# **Latitude 5320**

Guía de configuración y especificaciones

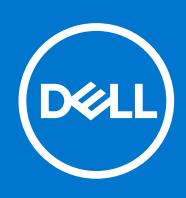

#### Notas, precauciones y advertencias

**NOTA:** Una NOTA indica información importante que le ayuda a hacer un mejor uso de su producto.

**PRECAUCIÓN: Una PRECAUCIÓN indica la posibilidad de daños en el hardware o la pérdida de datos, y le explica cómo evitar el problema.**

**AVISO: Un mensaje de AVISO indica el riesgo de daños materiales, lesiones corporales o incluso la muerte.**

© 2021 Dell Inc. o sus subsidiarias. Todos los derechos reservados. Dell, EMC y otras marcas comerciales son marcas comerciales de Dell Inc. o sus filiales. Es posible que otras marcas comerciales sean marcas comerciales de sus respectivos propietarios.

# Tabla de contenido

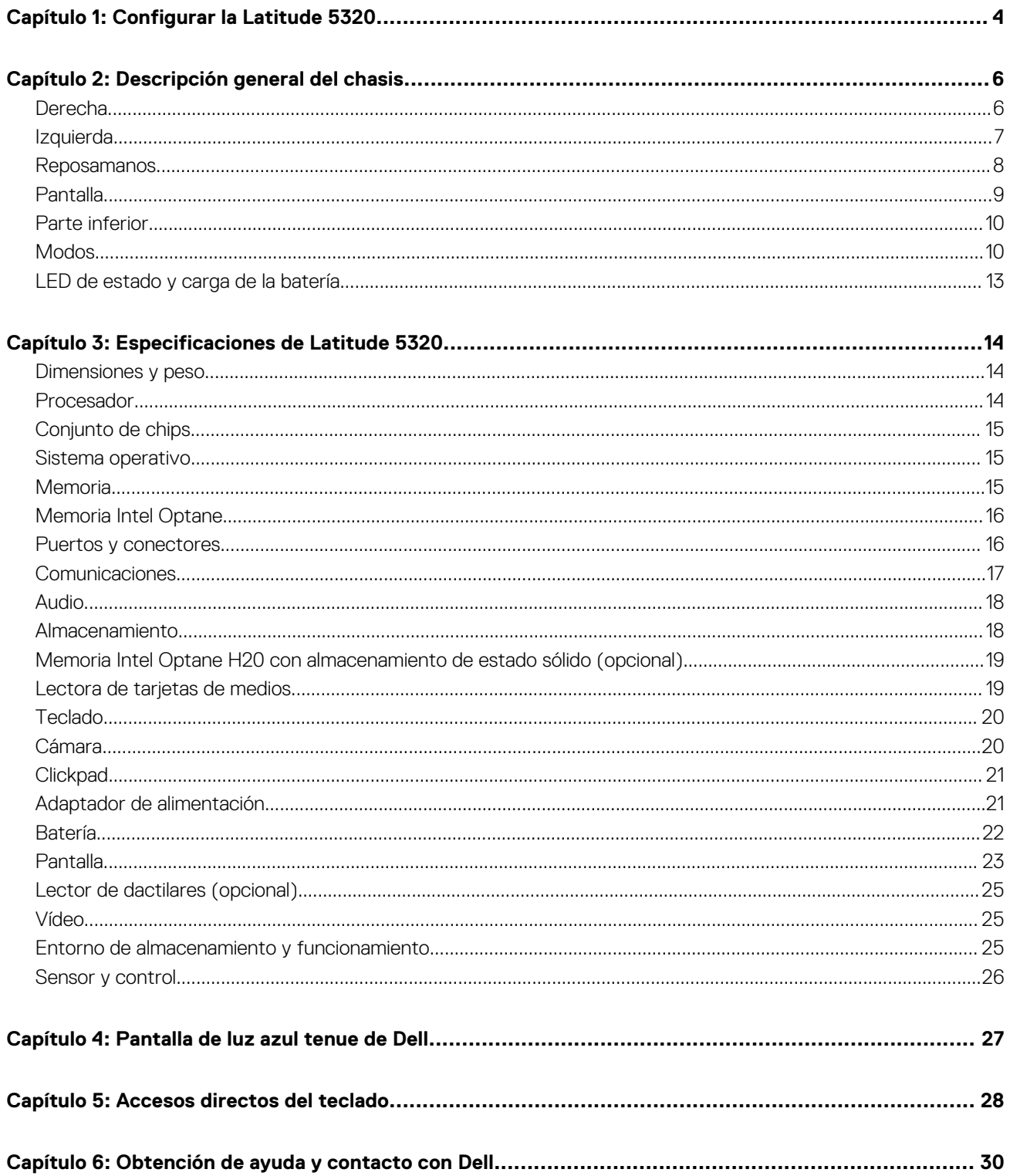

# **Configurar la Latitude 5320**

**1**

<span id="page-3-0"></span>1. Conecte el adaptador de alimentación y presione el botón de encendido.

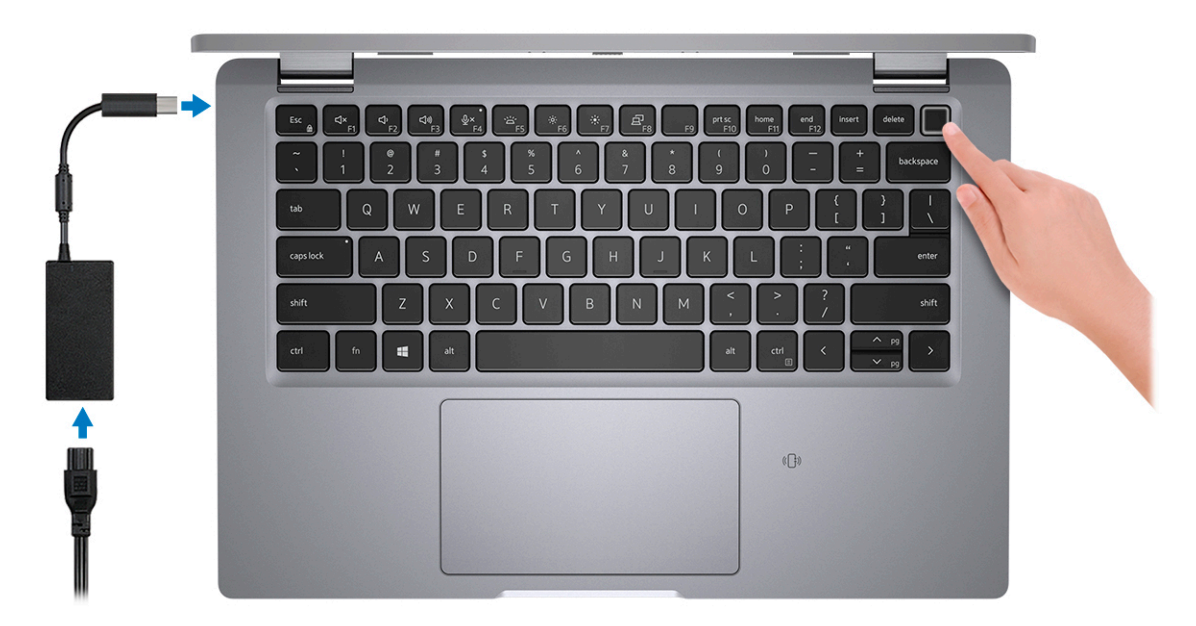

**(i)** NOTA: La batería puede entrar en modo de ahorro de energía durante el envío para conservar la carga. Asegúrese de que el adaptador de alimentación esté conectado a la computadora cuando se enciende por primera vez.

2. Finalice la configuración de Windows.

Siga las instrucciones que aparecen en pantalla para completar la configuración. Durante la configuración, Dell Technologies recomienda lo siguiente:

- Conectarse a una red para las actualizaciones de Windows.
	- **(i)** NOTA: Si va a conectarse a una red inalámbrica segura, introduzca la contraseña para acceder a dicha red cuando se le solicite.
- Si está conectado a Internet, inicie sesión con su cuenta de Microsoft o cree una nueva. Si no está conectado a Internet, cree una cuenta offline.
- En la pantalla **Soporte y protección**, introduzca su información de contacto.
- 3. Localice y utilice las aplicaciones de Dell en el menú Start (Inicio) de Windows (recomendado).

#### **Tabla 1. Localice aplicaciones Dell**

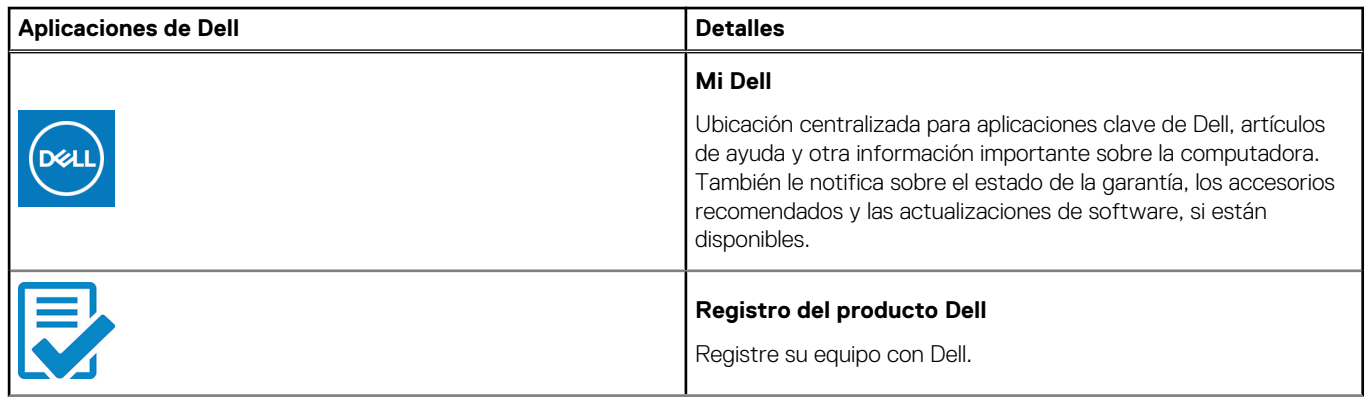

#### **Tabla 1. Localice aplicaciones Dell (continuación)**

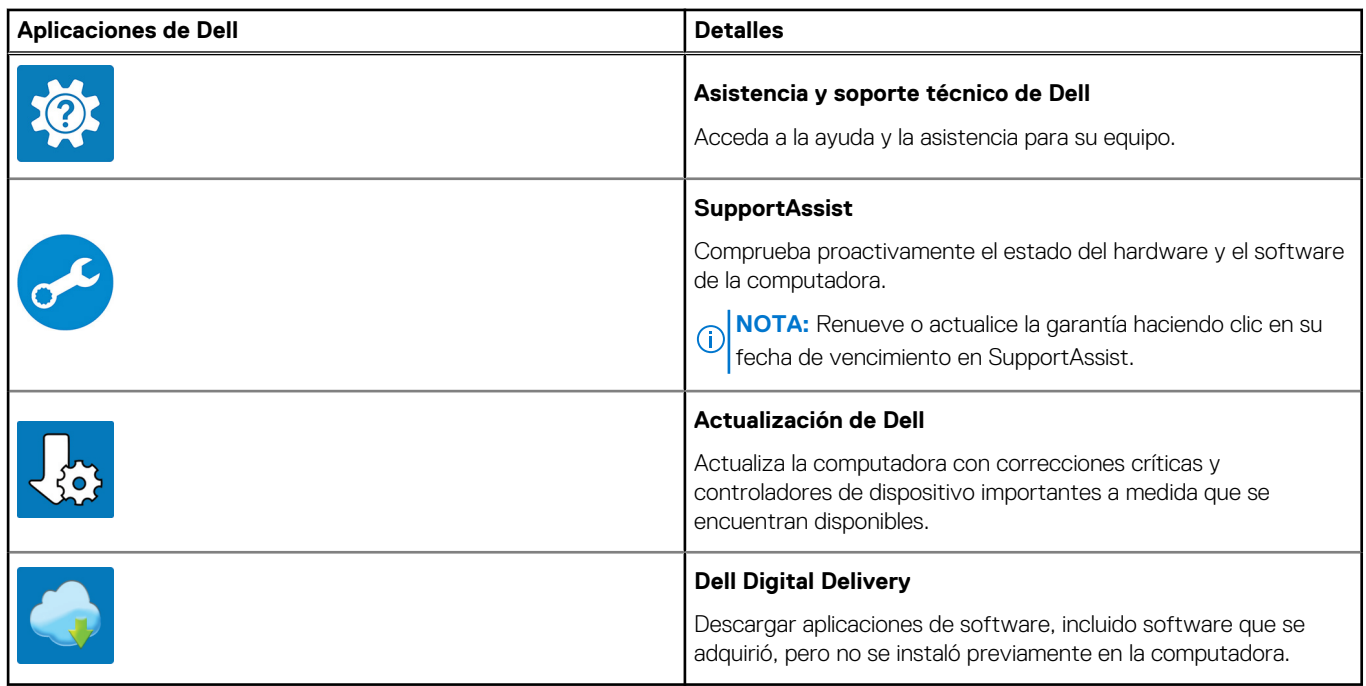

# **Descripción general del chasis**

#### <span id="page-5-0"></span>**Temas:**

- Derecha
- [Izquierda](#page-6-0)
- [Reposamanos](#page-7-0)
- [Pantalla](#page-8-0)
- [Parte inferior](#page-9-0)
- [Modos](#page-9-0)
- [LED de estado y carga de la batería](#page-12-0)

### **Derecha**

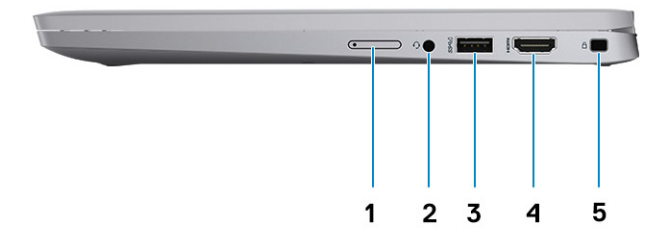

- 1. Bandeja para tarjetas micro-SIM (opcional)
- 2. Conector de audio universal
- 3. Puerto USB 3.2 de 1.ª generación con PowerShare
- 4. Puerto HDMI 2.0
- 5. Ranura para candado en forma de cuña

### <span id="page-6-0"></span>**Izquierda**

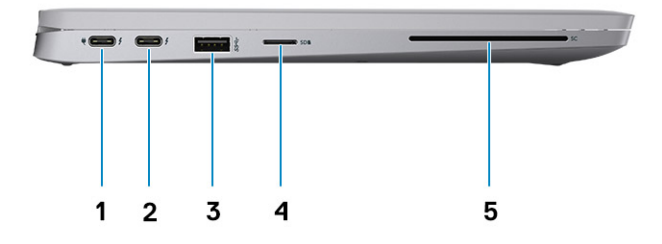

- 1. Puerto Thunderbolt 4 con DisplayPort de modo alternativo/USB4/Power Delivery
- 2. Puerto Thunderbolt 4 con DisplayPort de modo alternativo/USB4/Power Delivery
- 3. Puerto USB 3.2 de 1.ª generación
- 4. Ranura de tarjeta microSD
- 5. Ranura del lector de tarjetas inteligentes (opcional)

### <span id="page-7-0"></span>**Reposamanos**

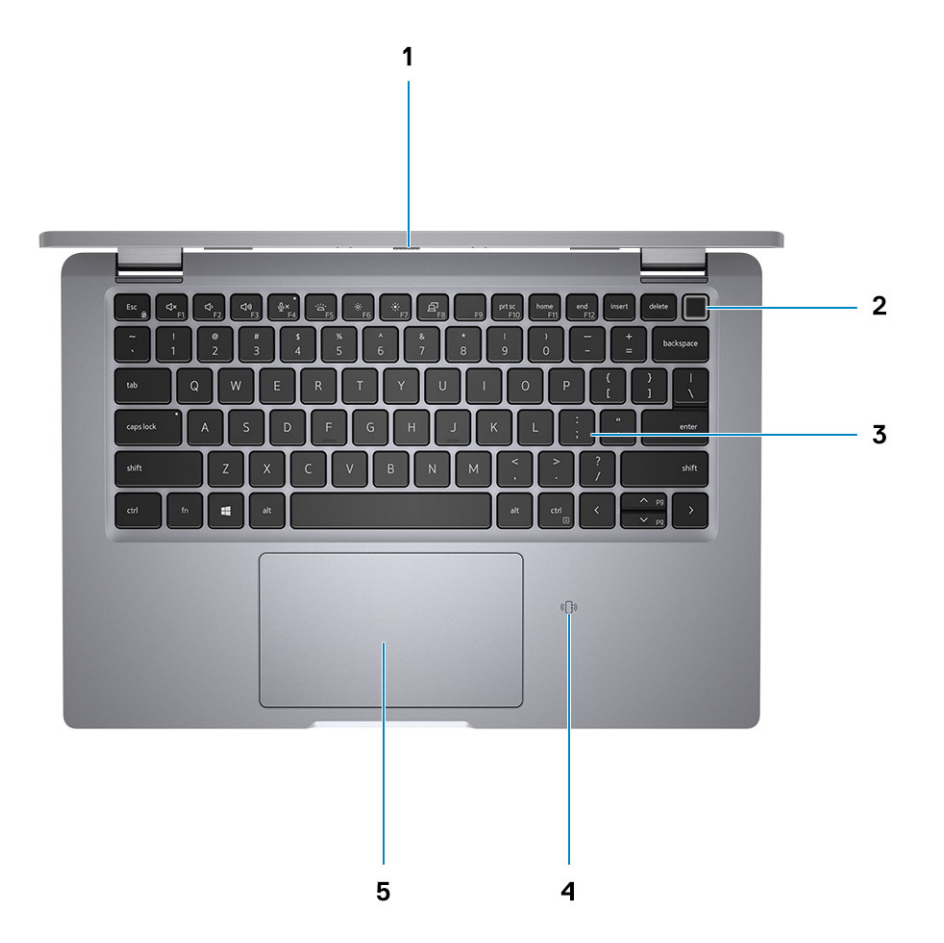

- 1. Obturador de privacidad
- 2. Botón de encendido con lector de huellas digitales (opcional)
- 3. Teclado
- 4. NFC/Tarjeta sin contacto (opcional)
- 5. Clickpad

### <span id="page-8-0"></span>**Pantalla**

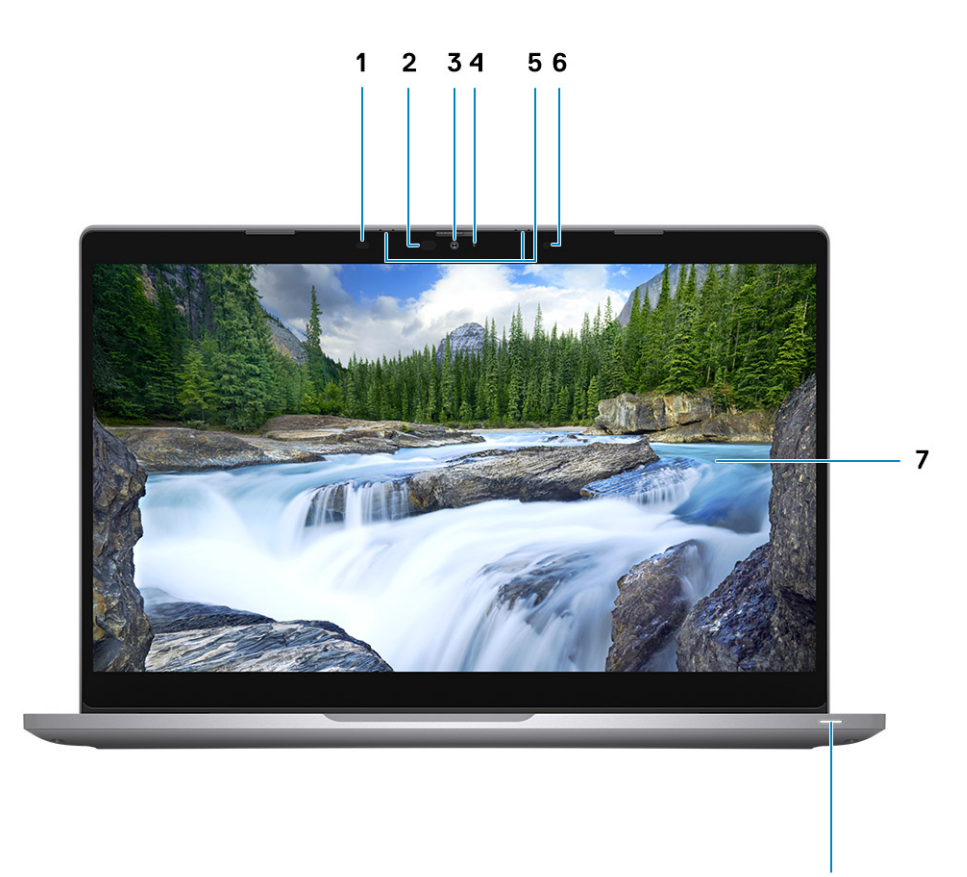

8

- 1. Sensor de proximidad (opcional)
- 2. LED IR (opcional)
- 3. Cámara IR RGB (opcional)
- 4. LED RGB (opcional)
- 5. Micrófono
- 6. Sensor de luz ambiental (ALS, opcional)
- 7. Panel LCD
- 8. LED del indicador de la batería/LED de diagnóstico

## <span id="page-9-0"></span>**Parte inferior**

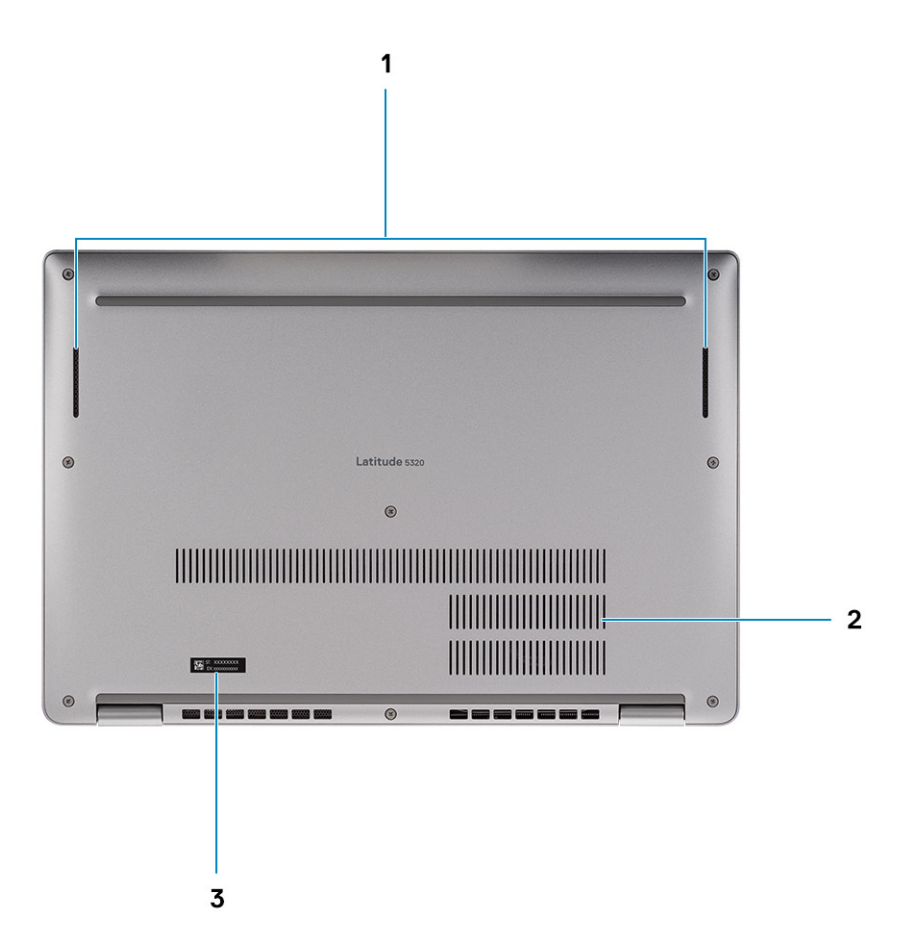

- 1. Altavoces
- 2. Ventilación térmica
- 3. Etiqueta de servicio

## **Modos**

**NOTA:** Los modos solo corresponden a Latitude 5320 2 en 1 (opción de venta de productos de gama superior).

### Laptop

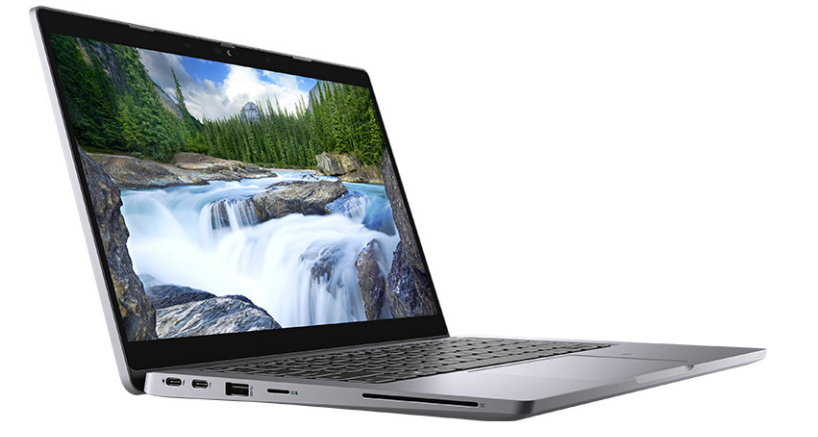

### Tableta

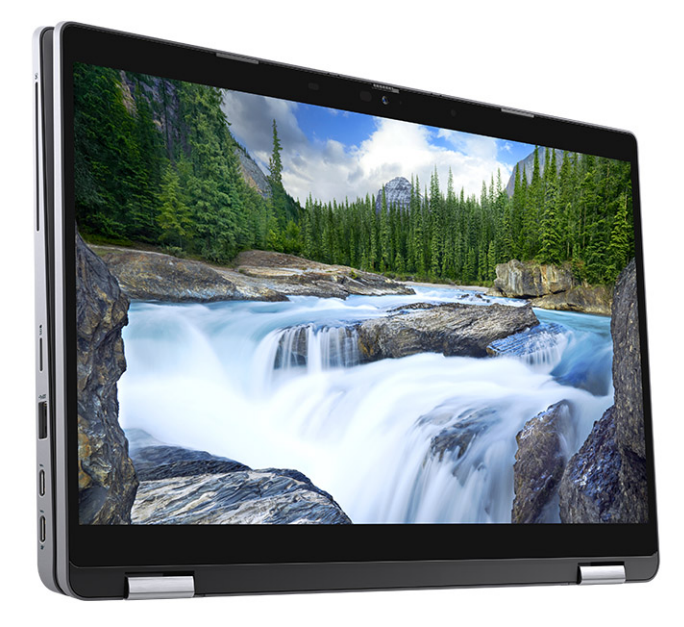

Base

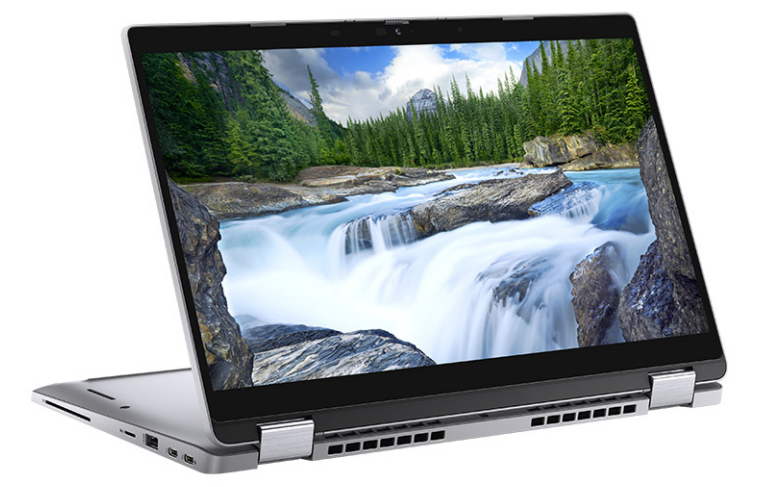

Plegado

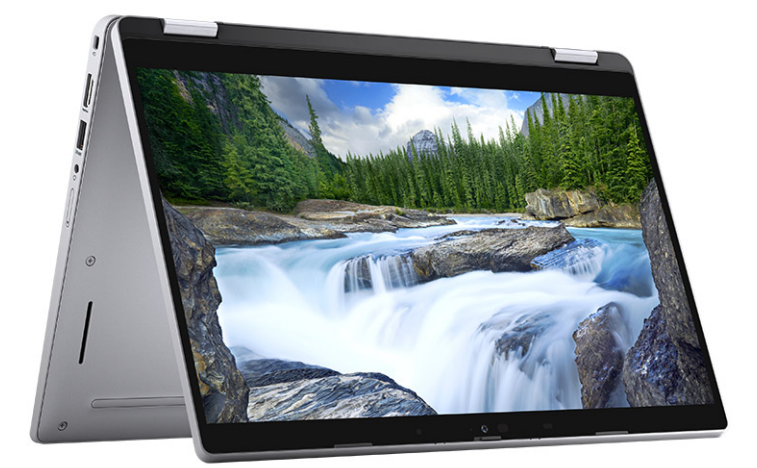

## <span id="page-12-0"></span>**LED de estado y carga de la batería**

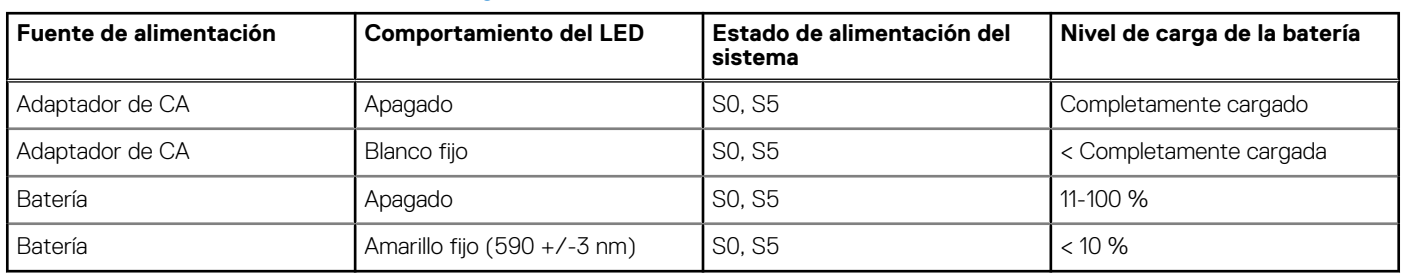

#### **Tabla 2. Indicador LED de estado y carga de la batería**

● S0 (encendido): el sistema está encendido.

● S4 (hibernación): el sistema consume la menor cantidad de energía en comparación con el resto de los estados de reposo. El sistema se encuentra casi en un estado apagado, se espera una alimentación de mantenimiento. Los datos de contexto se escriben en el disco duro.

● S5 (apagado): el sistema se encuentra en un estado apagado.

# **Especificaciones de Latitude 5320**

<span id="page-13-0"></span>**NOTA:** Las ofertas pueden variar según la región. Las siguientes especificaciones son únicamente las que deben incluirse por ley con el envío del equipo. Para obtener más información sobre la configuración del equipo, haga clic en la **Ayuda y soporte técnico** de su sistema operativo de Windows y seleccione la opción para ver información sobre el equipo.

#### **Temas:**

- Dimensiones y peso
- **Procesador**
- [Conjunto de chips](#page-14-0)
- [Sistema operativo](#page-14-0)
- **[Memoria](#page-14-0)**
- [Memoria Intel Optane](#page-15-0)
- [Puertos y conectores](#page-15-0)
- [Comunicaciones](#page-16-0)
- [Audio](#page-17-0)
- [Almacenamiento](#page-17-0)
- [Memoria Intel Optane H20 con almacenamiento de estado sólido \(opcional\)](#page-18-0)
- [Lectora de tarjetas de medios](#page-18-0)
- **[Teclado](#page-19-0)**
- [Cámara](#page-19-0)
- **[Clickpad](#page-20-0)**
- [Adaptador de alimentación](#page-20-0)
- **[Batería](#page-21-0)**
- **[Pantalla](#page-22-0)**
- [Lector de dactilares \(opcional\)](#page-24-0)
- [Vídeo](#page-24-0)
- [Entorno de almacenamiento y funcionamiento](#page-24-0)
- [Sensor y control](#page-25-0)

### **Dimensiones y peso**

#### **Tabla 3. Dimensiones y peso**

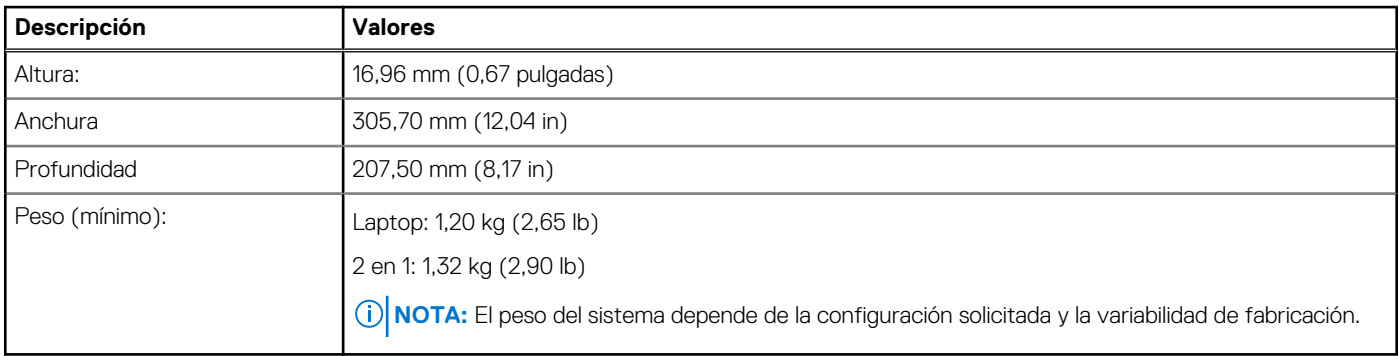

### **Procesador**

En la siguiente tabla, se enumeran los detalles de los procesadores soportados en la Latitude 5320.

#### <span id="page-14-0"></span>**Tabla 4. Procesador**

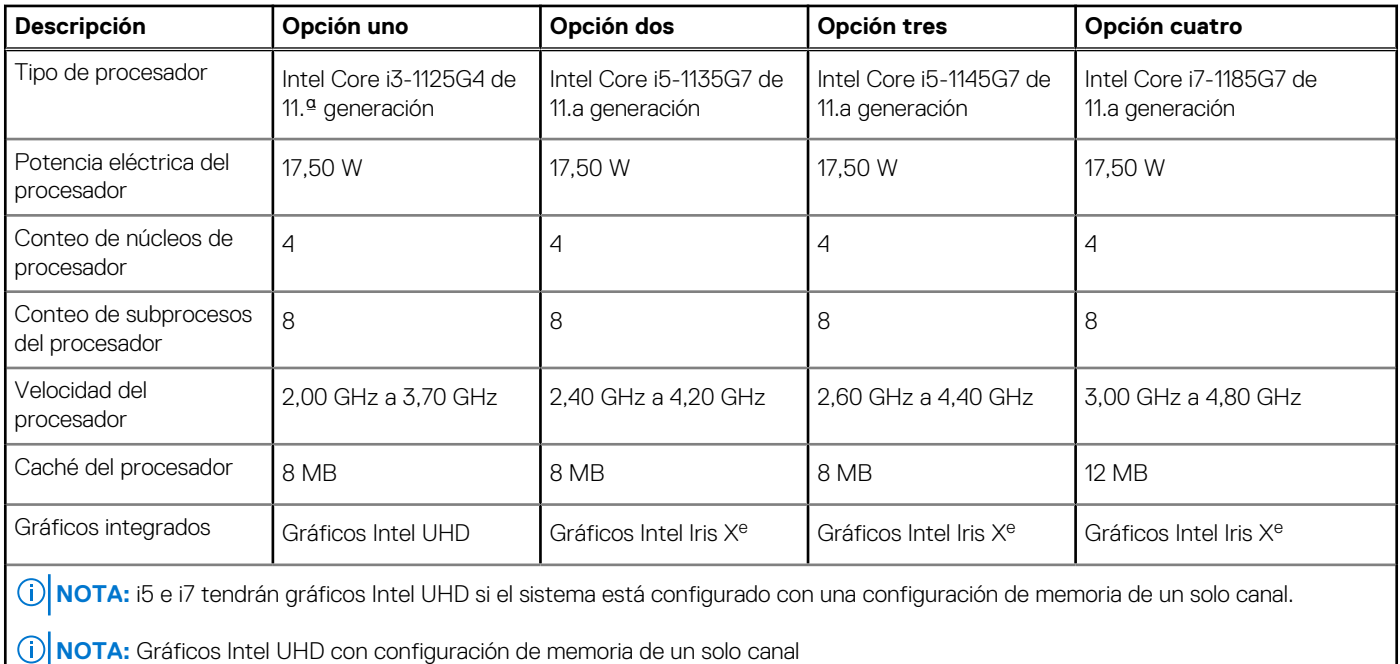

NOTA: Gráficos Intel iris X<sup>e</sup> con configuración de memoria de doble canal

## **Conjunto de chips**

#### **Tabla 5. Conjunto de chips**

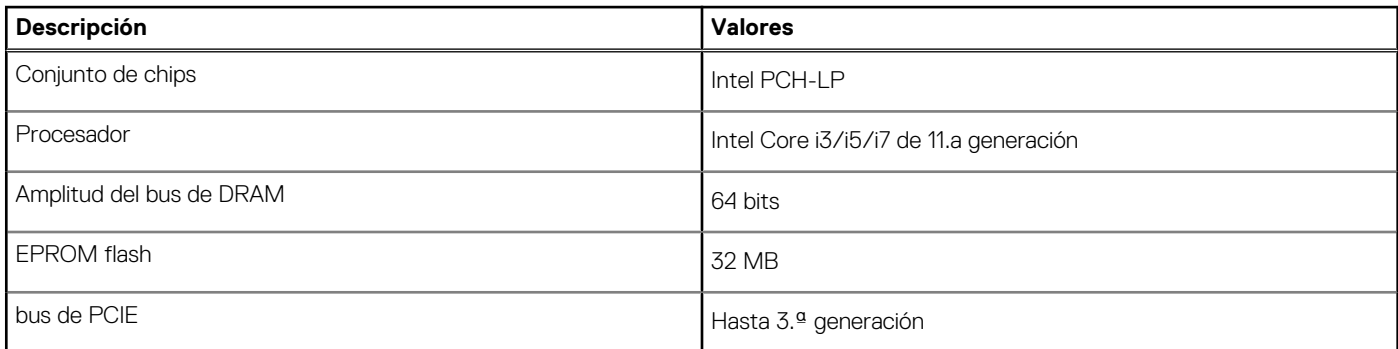

### **Sistema operativo**

- Windows 10 Pro, 64 bits
- Linux Ubuntu 20.04 LTS de 64 bits

### **Memoria**

#### **Tabla 6. Especificaciones de la memoria**

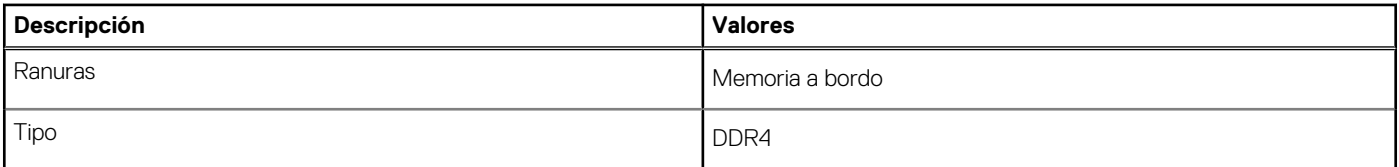

#### <span id="page-15-0"></span>**Tabla 6. Especificaciones de la memoria (continuación)**

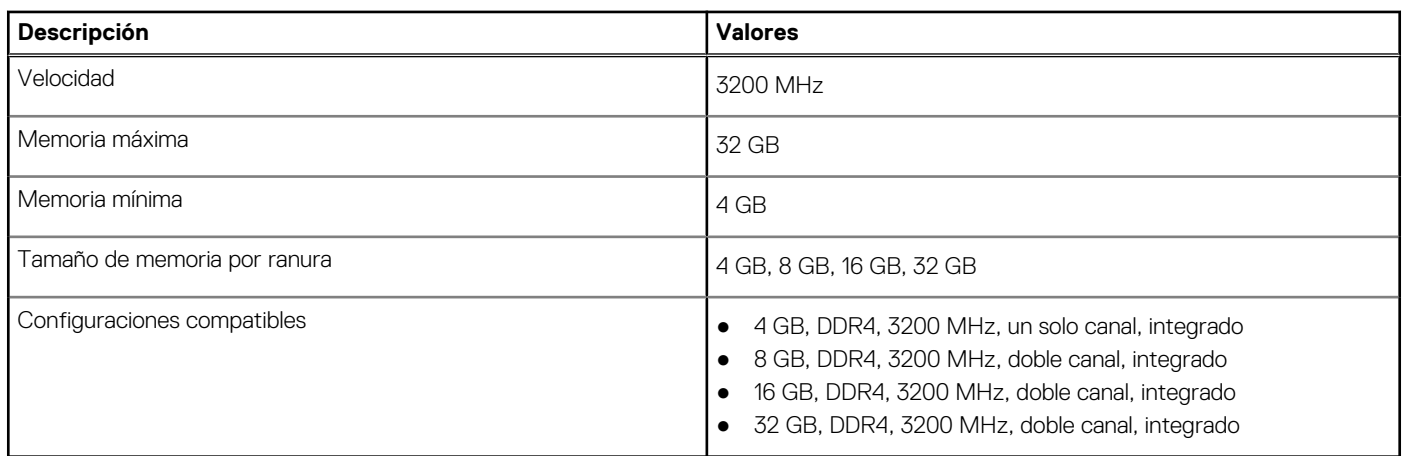

### **Memoria Intel Optane**

La memoria Intel Optane solo funciona como acelerador de almacenamiento. No reemplaza ni se agrega a la memoria (RAM) instalada en la computadora.

**NOTA:** La memoria Intel Optane es compatible con computadoras que cumplen con los siguientes requisitos:

- Procesador Intel Core i3/i5/i7 de 11.ª generación o superior
- Windows 10, versión de 64 bits o superior (Actualización de aniversario)
- Versión más reciente del controlador de tecnología de almacenamiento Intel Rapid

#### **Tabla 7. Memoria Intel Optane**

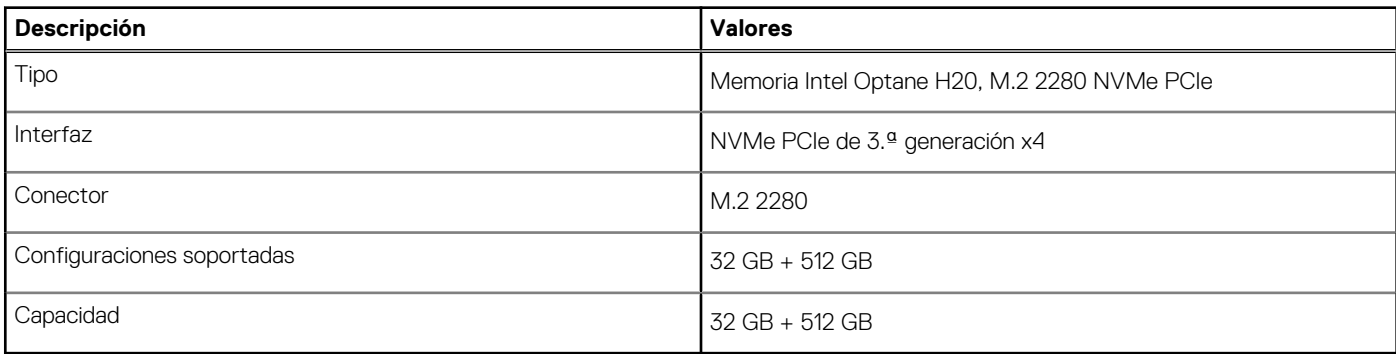

### **Puertos y conectores**

#### **Tabla 8. Puertos y conectores externos**

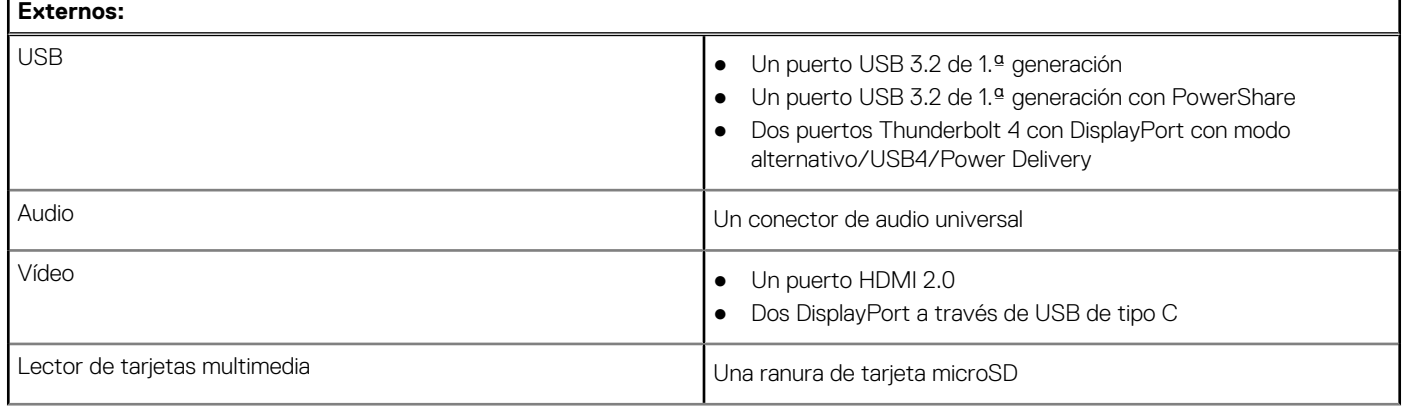

#### <span id="page-16-0"></span>**Tabla 8. Puertos y conectores externos (continuación)**

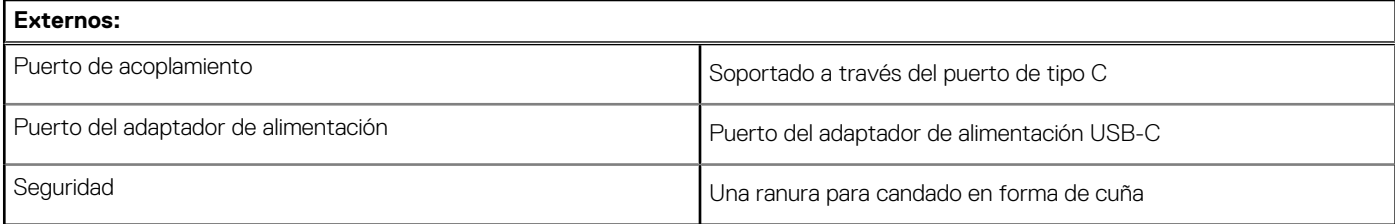

#### **Tabla 9. Conectores y puertos internos**

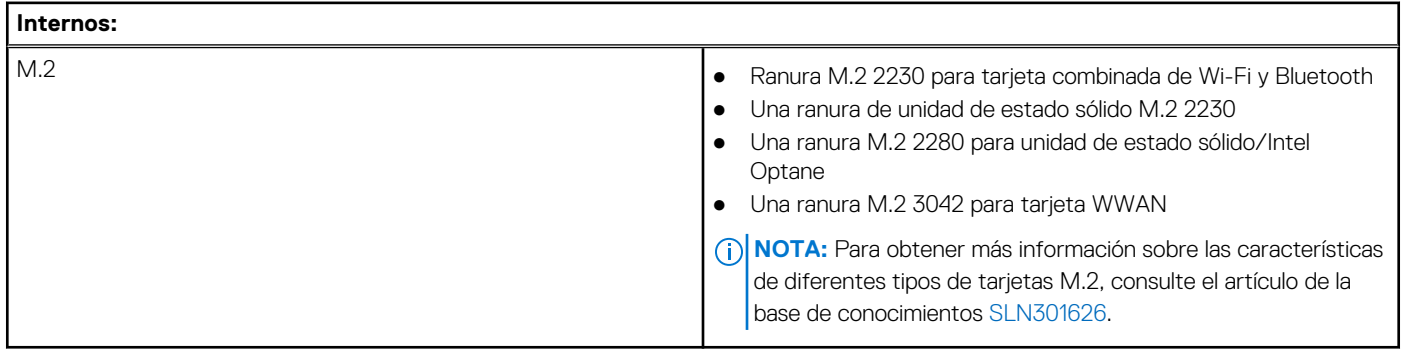

### **Comunicaciones**

### Módulo inalámbrico

#### **Tabla 10. Especificaciones del módulo inalámbrico**

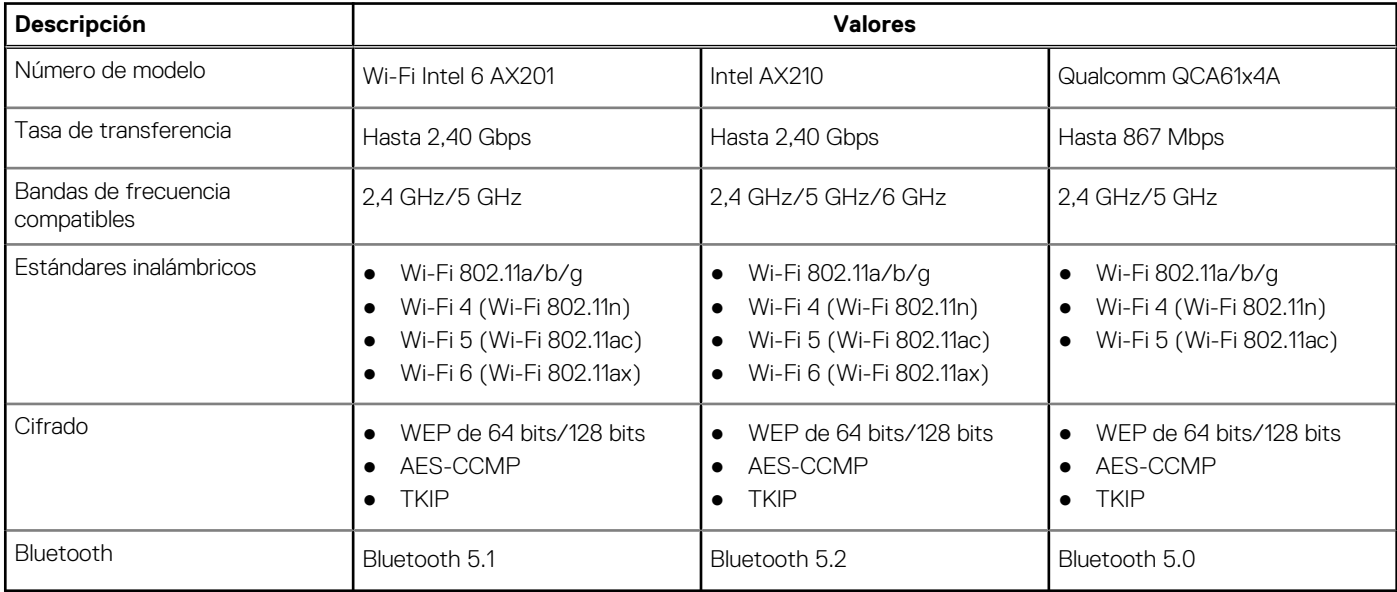

### Módulo de WWAN

En la siguiente tabla, se muestra el módulo de red de área extendida inalámbrica (WWAN) soportado en Latitude 5320.

#### **Tabla 11. Especificaciones del módulo de red de área extendida inalámbrica**

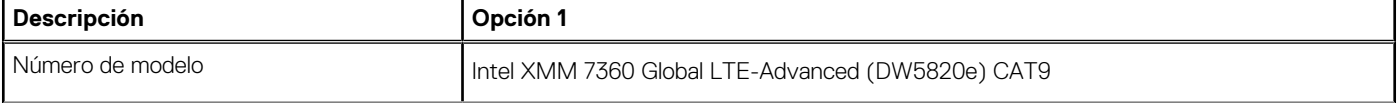

<span id="page-17-0"></span>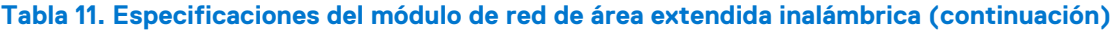

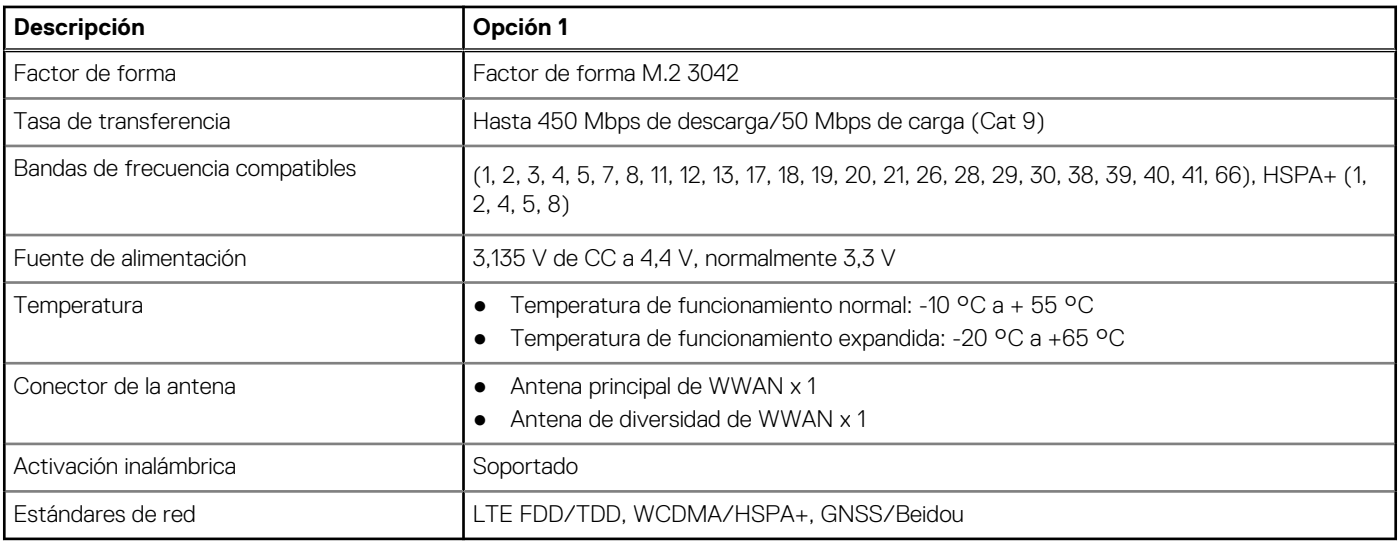

### **Audio**

#### **Tabla 12. Características de audio**

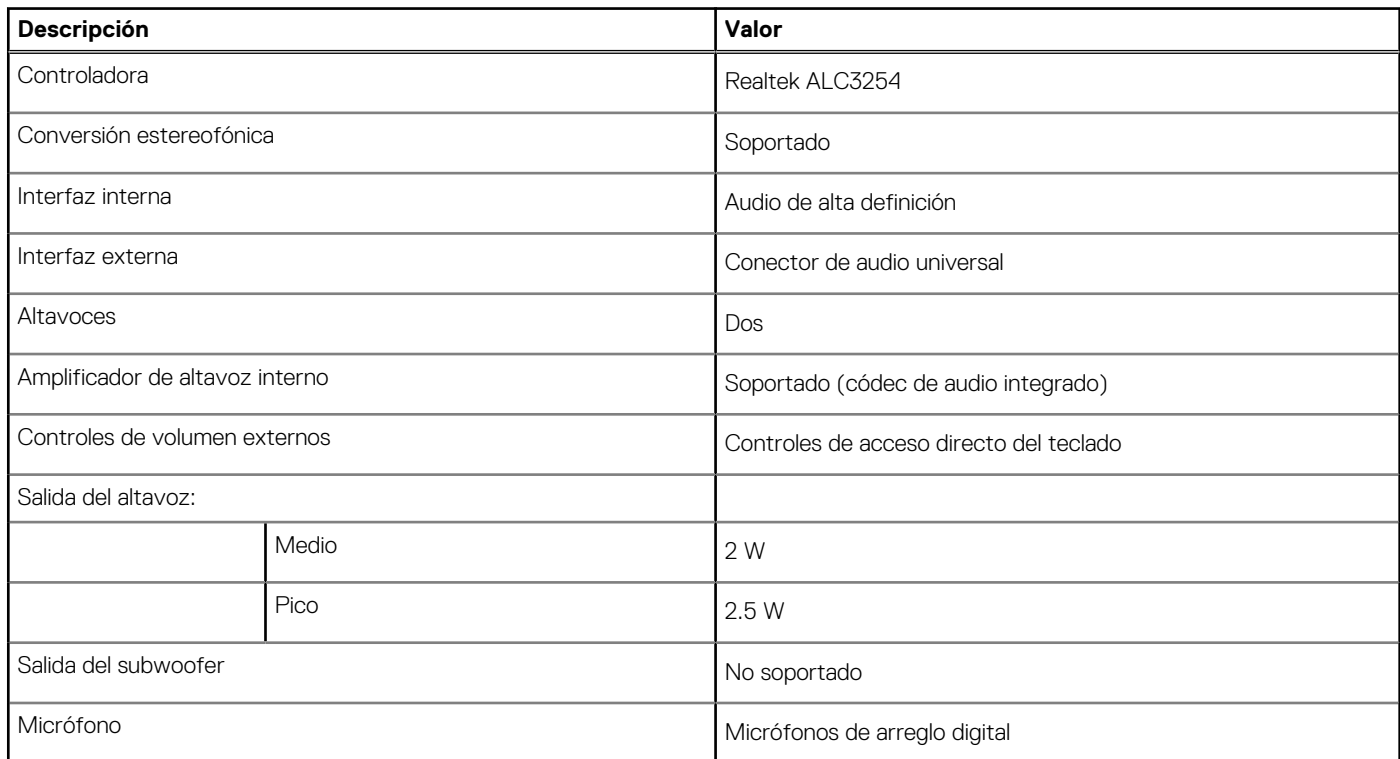

### **Almacenamiento**

La computadora admite una de las siguientes configuraciones:

- SSD de clase 35, NVMe PCIe x4, M.2 2230
- SSD de clase 40, NVMe PCIe x4, M.2 2280
- SED PCIe/NVMe x4 M.2 2230 de clase 35
- SED de clase 40, NVMe PCIe x4, M.2 2280

La unidad principal de la computadora varía según la configuración de almacenamiento. Para sistemas con una unidad M.2, la unidad M.2 es la unidad principal.

#### <span id="page-18-0"></span>**Tabla 13. Especificaciones de almacenamiento**

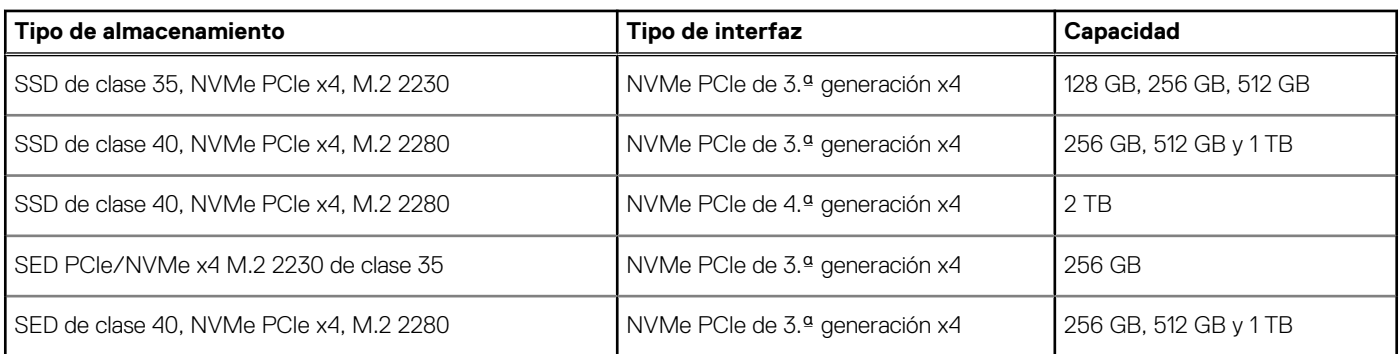

### **Memoria Intel Optane H20 con almacenamiento de estado sólido (opcional)**

La tecnología de memoria Intel Optane utiliza tecnología de memoria 3D XPoint y funciona como acelerador/caché de almacenamiento no volátil y/o dispositivo de almacenamiento, según la memoria Intel Optane instalada en la computadora.

La memoria Intel Optane H20 con almacenamiento de estado sólido funciona como acelerador/caché de almacenamiento no volátil (que permite velocidades de lectura/escritura mejoradas para el almacenamiento en disco duro) y como solución de almacenamiento de estado sólido. No reemplaza ni se agrega a la memoria (RAM) instalada en la computadora.

#### **Tabla 14. Especificaciones de la memoria Intel Optane H20 con almacenamiento de estado sólido**

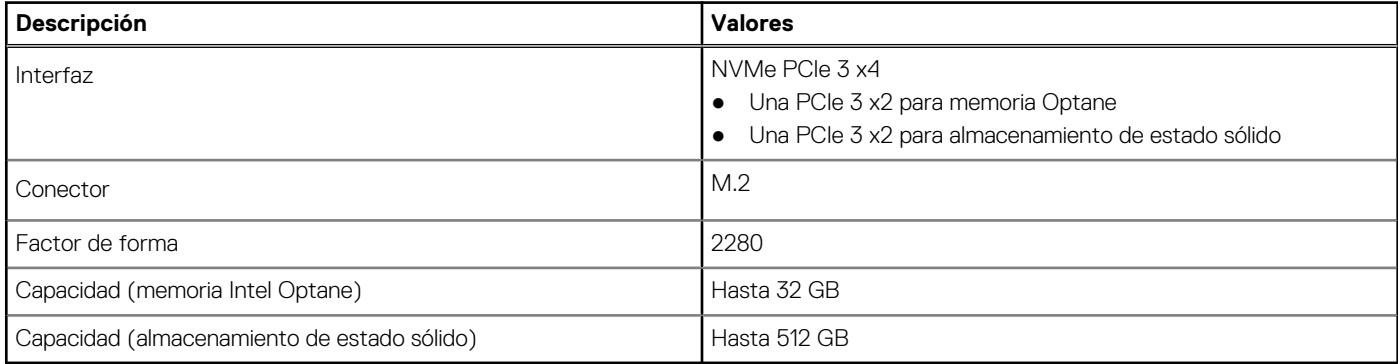

**NOTA:** La memoria Intel Optane H20 con almacenamiento de estado sólido es soportada en computadoras que cumplen con los siguientes requisitos:

- procesadores Intel Core i3/i5/i7 de 11.ª generación o superior
- Windows 10, versión de 64 bits o superior (Actualización de aniversario)
- Versión del controlador de Intel Rapid Storage Technology 18.1.0.1027 o posterior

### **Lectora de tarjetas de medios**

#### **Tabla 15. Especificaciones del lector de tarjetas de medios**

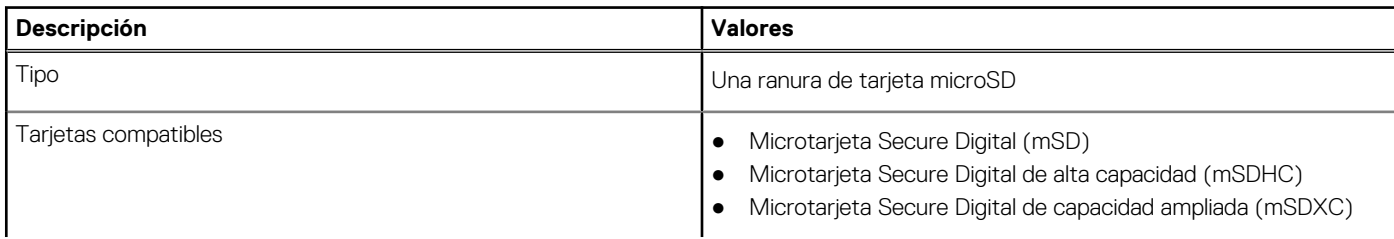

#### <span id="page-19-0"></span>**Tabla 15. Especificaciones del lector de tarjetas de medios (continuación)**

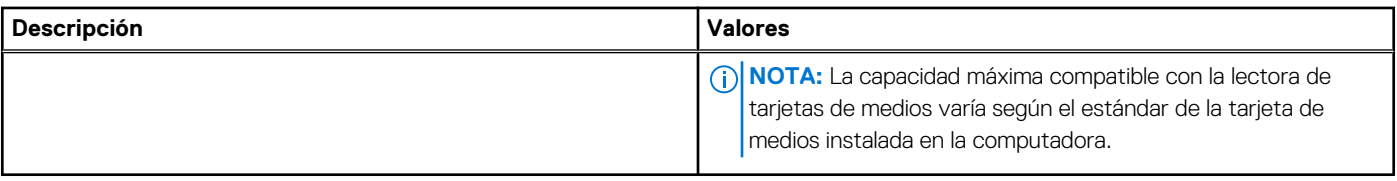

## **Teclado**

#### **Tabla 16. Especificaciones del teclado**

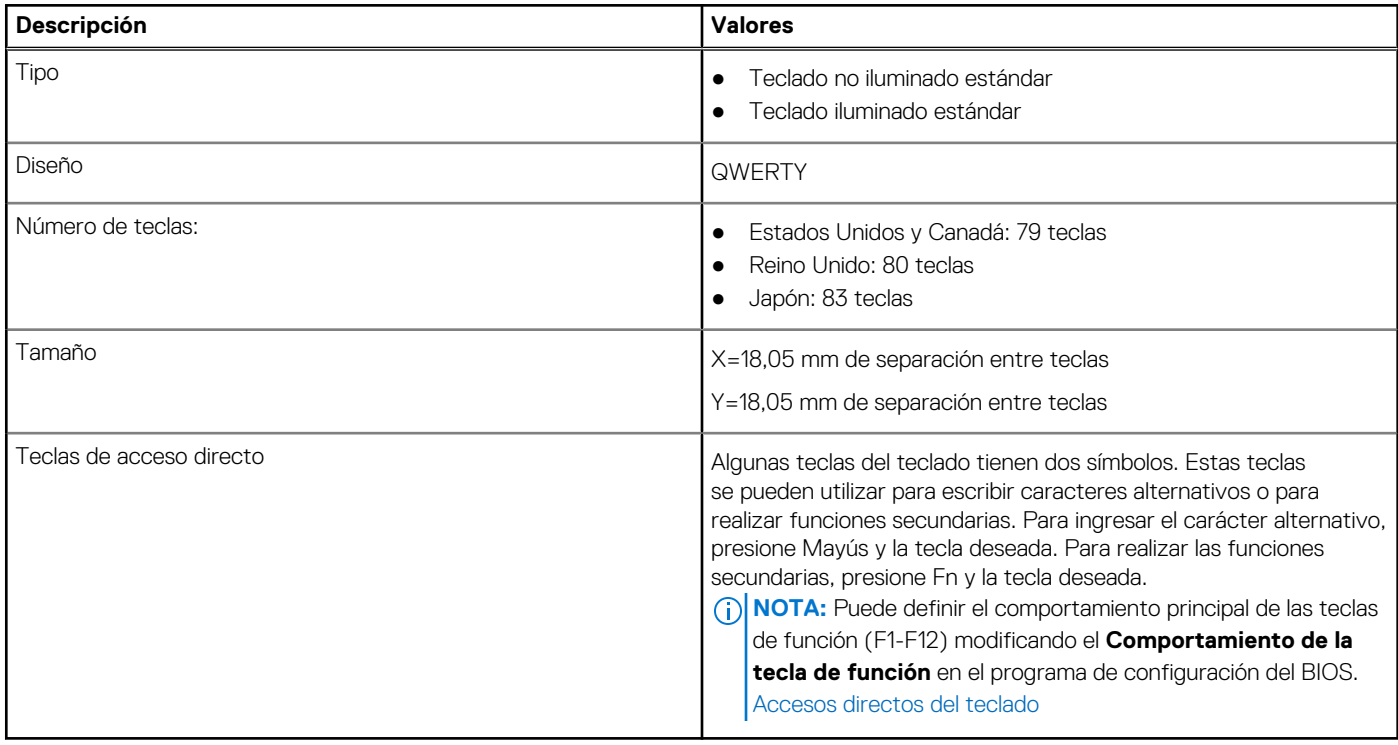

### **Cámara**

#### **Tabla 17. Especificaciones de la cámara**

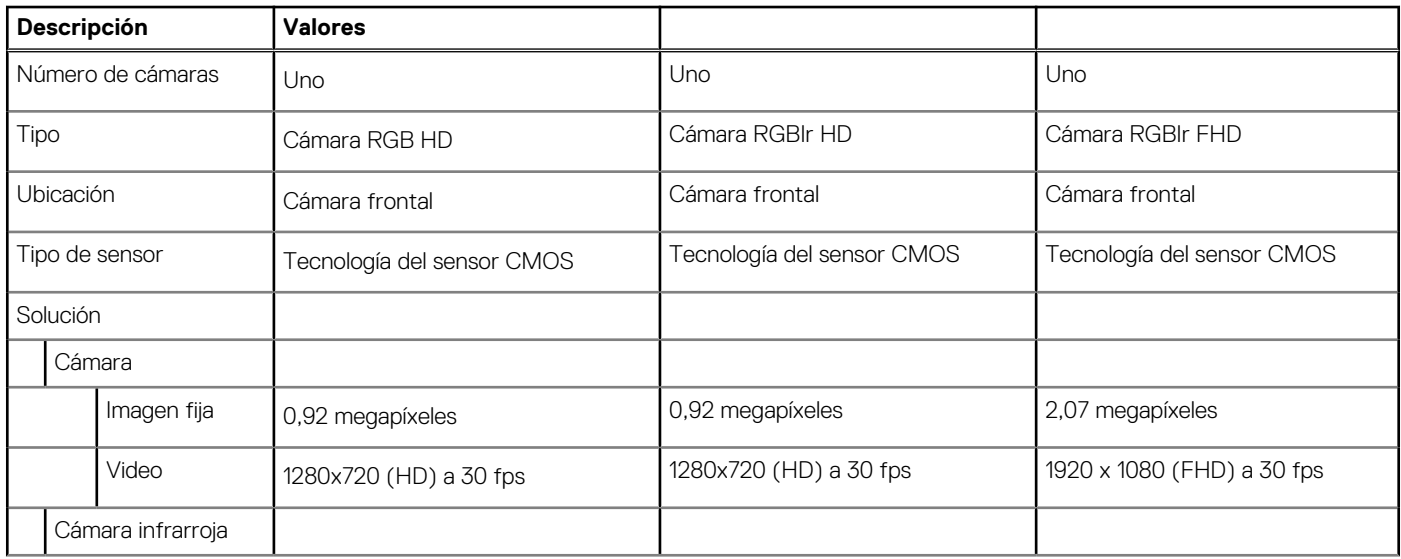

#### <span id="page-20-0"></span>**Tabla 17. Especificaciones de la cámara (continuación)**

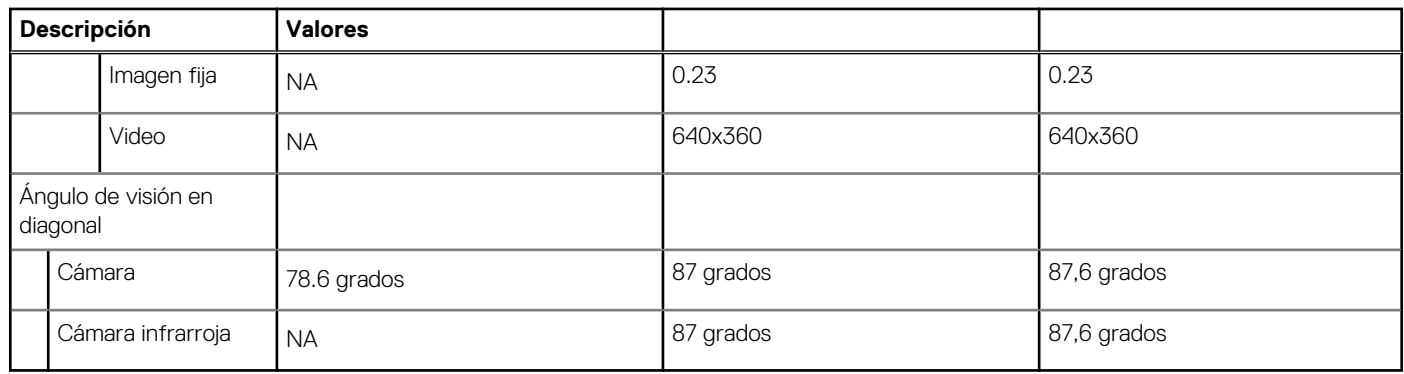

## **Clickpad**

#### **Tabla 18. Especificaciones del clickpad**

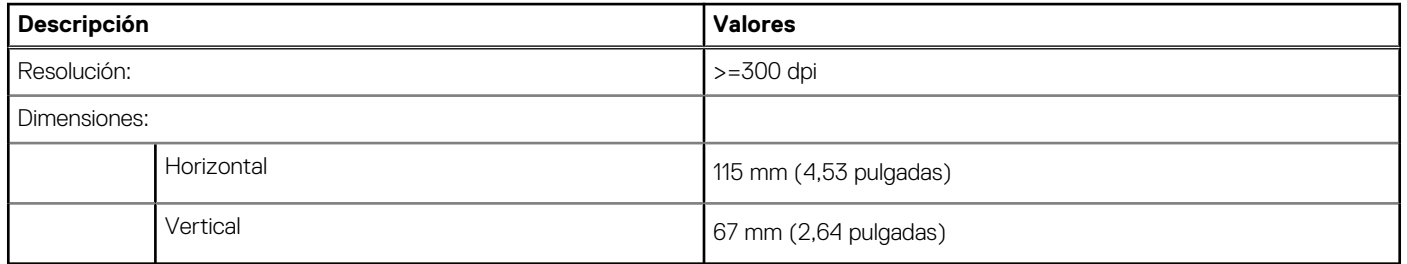

## **Adaptador de alimentación**

#### **Tabla 19. Especificaciones del adaptador de alimentación**

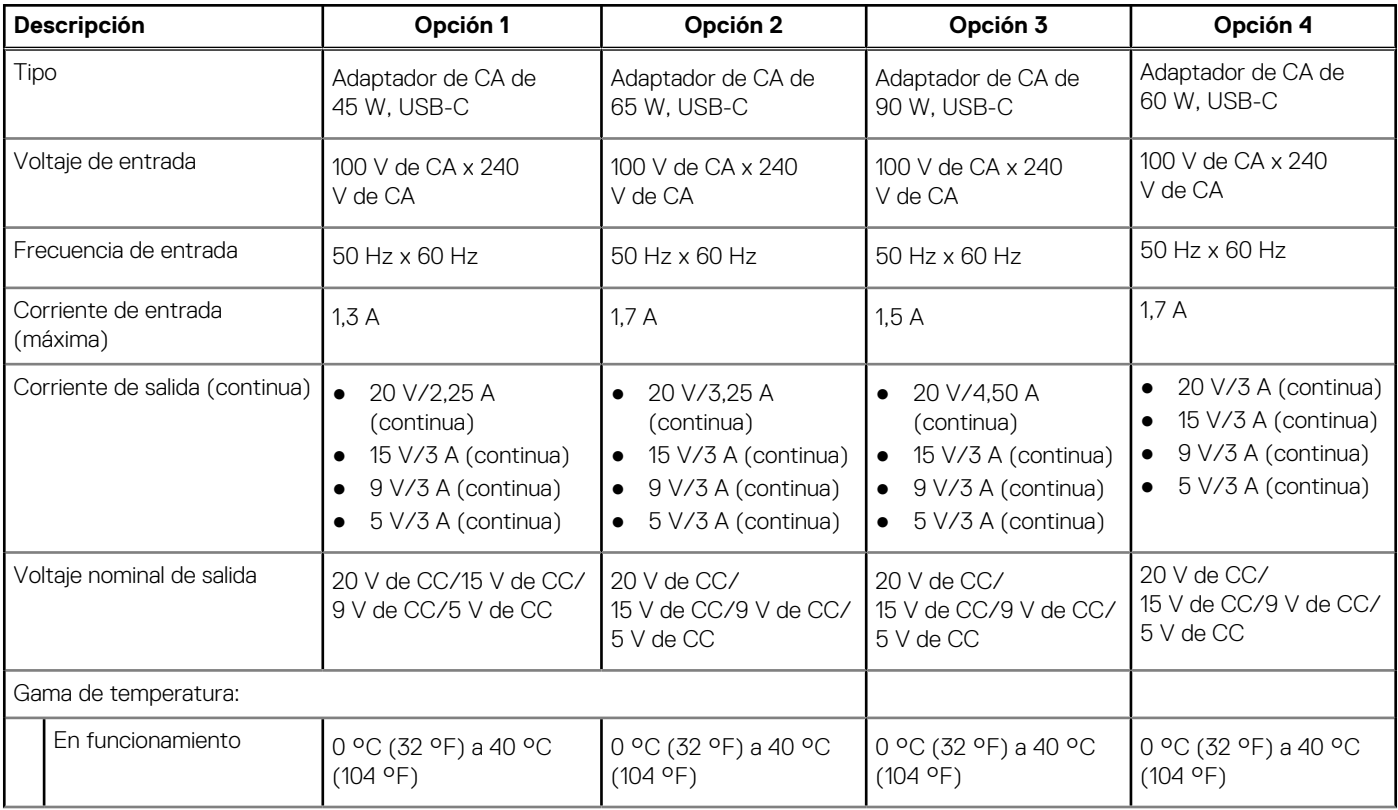

#### <span id="page-21-0"></span>**Tabla 19. Especificaciones del adaptador de alimentación (continuación)**

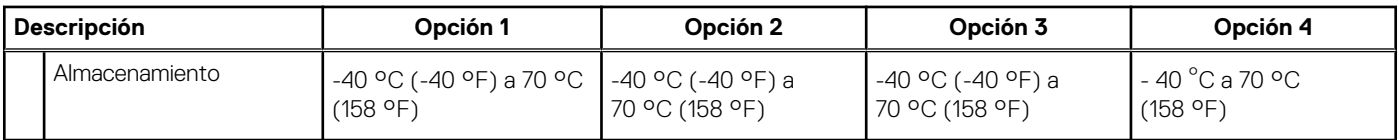

### **Batería**

#### **Tabla 20. Especificaciones de la batería**

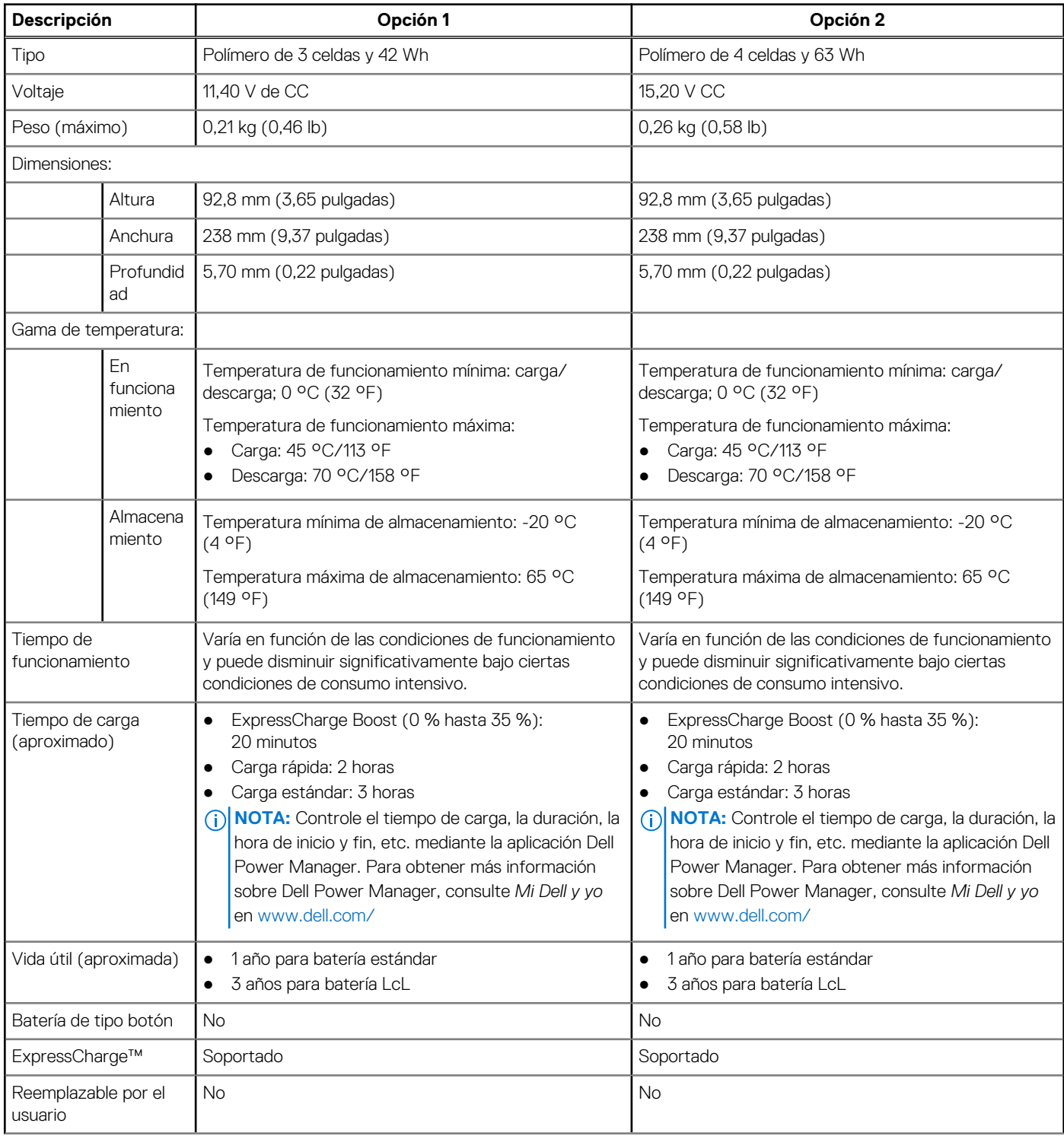

#### <span id="page-22-0"></span>**Tabla 20. Especificaciones de la batería (continuación)**

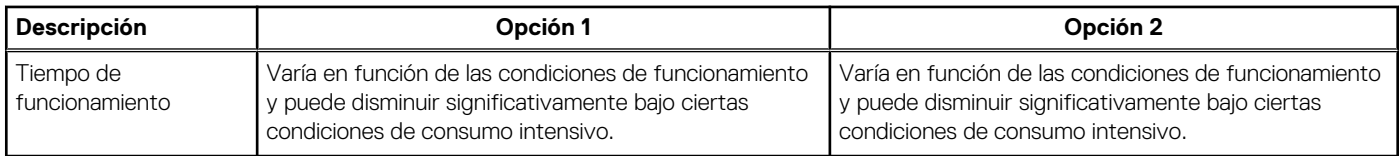

## **Pantalla**

### Latitude 5320

#### **Tabla 21. Especificaciones de la pantalla**

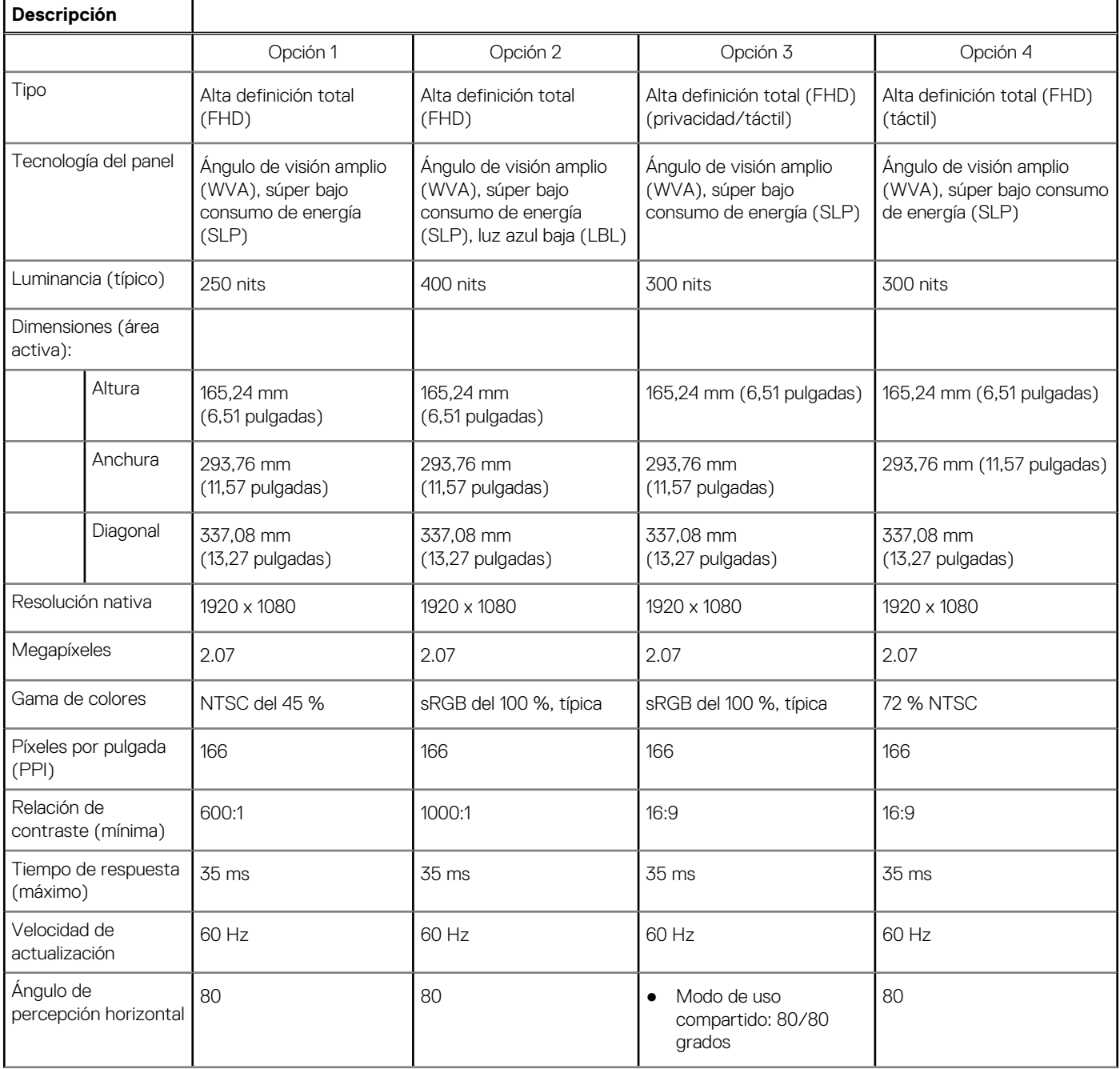

#### **Tabla 21. Especificaciones de la pantalla (continuación)**

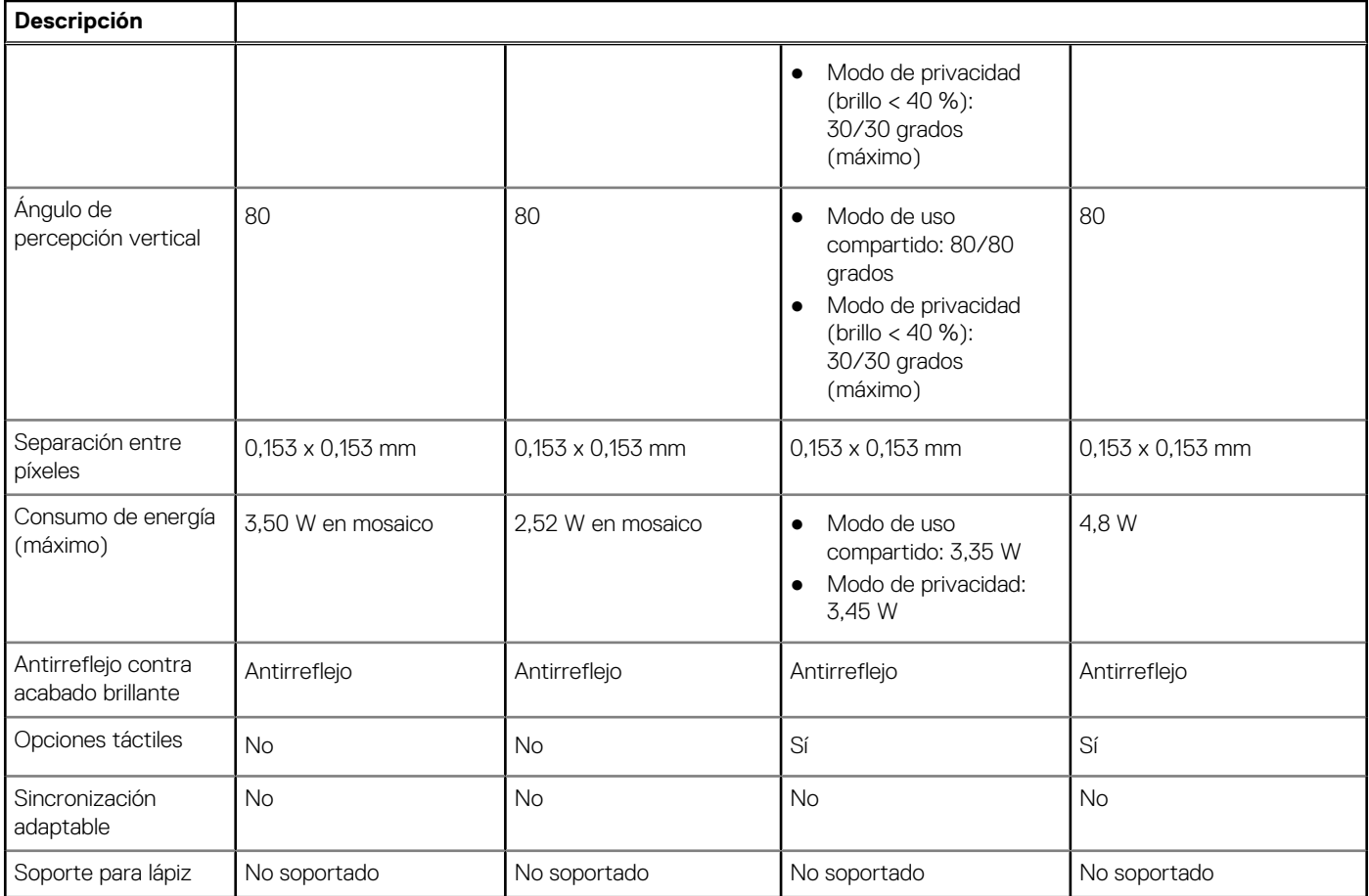

### Latitude 5320 2 en 1

#### **Tabla 22. Especificaciones de la pantalla**

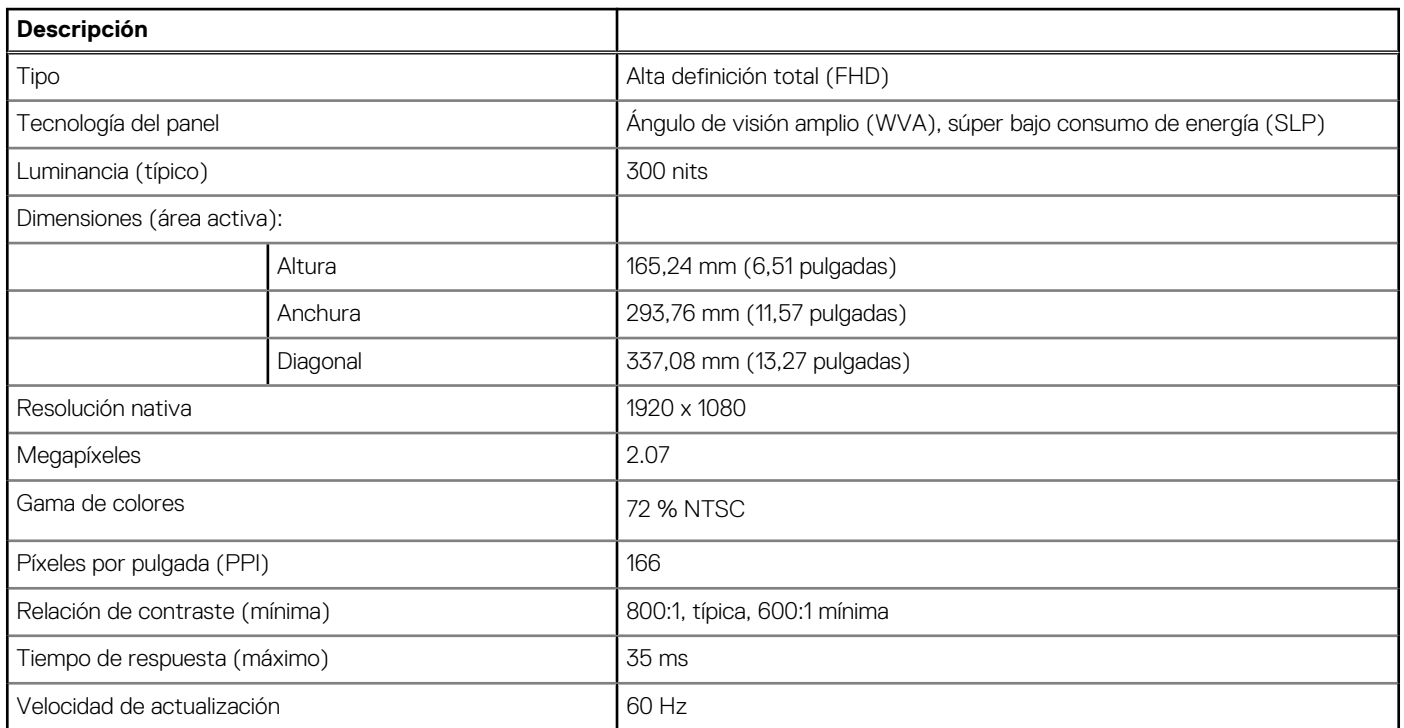

#### <span id="page-24-0"></span>**Tabla 22. Especificaciones de la pantalla (continuación)**

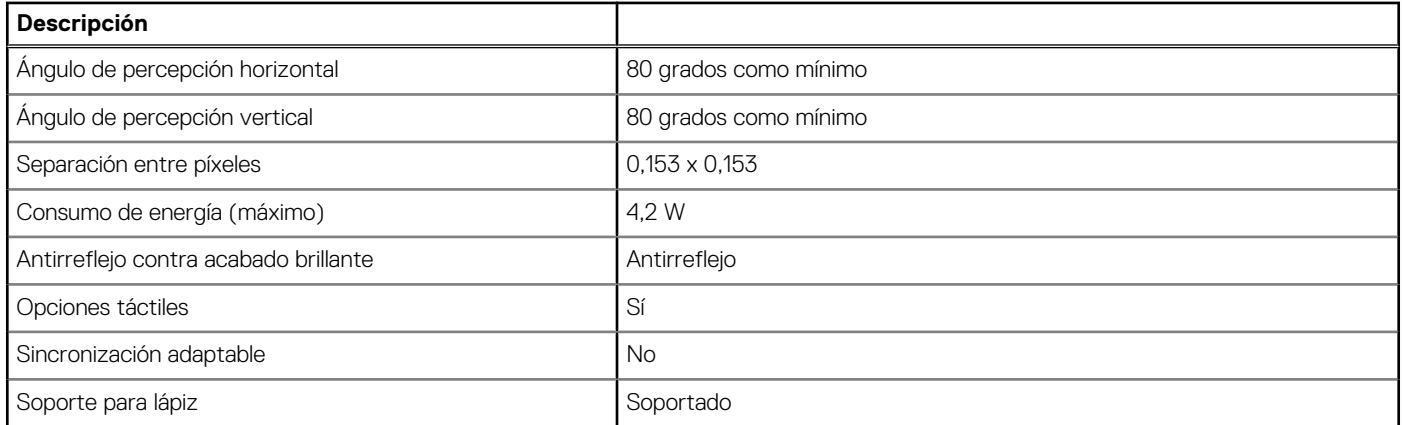

### **Lector de dactilares (opcional)**

#### **Tabla 23. Especificaciones de la lectora de huellas dactilares**

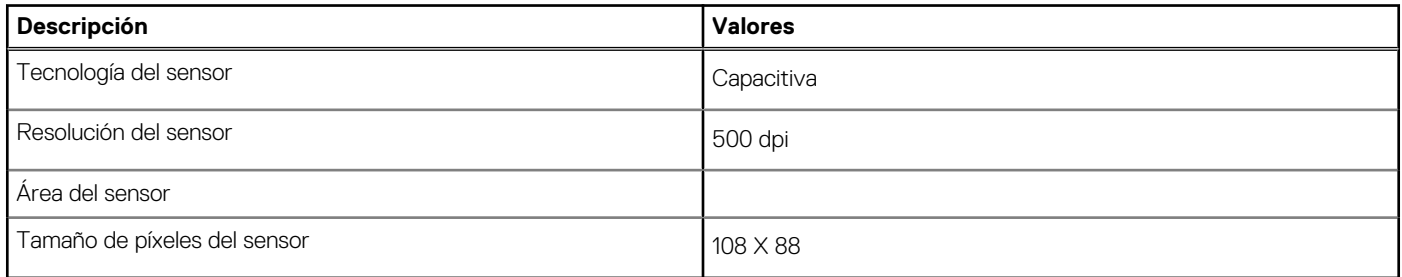

### **Vídeo**

#### **Tabla 24. Especificaciones de gráficos integrados**

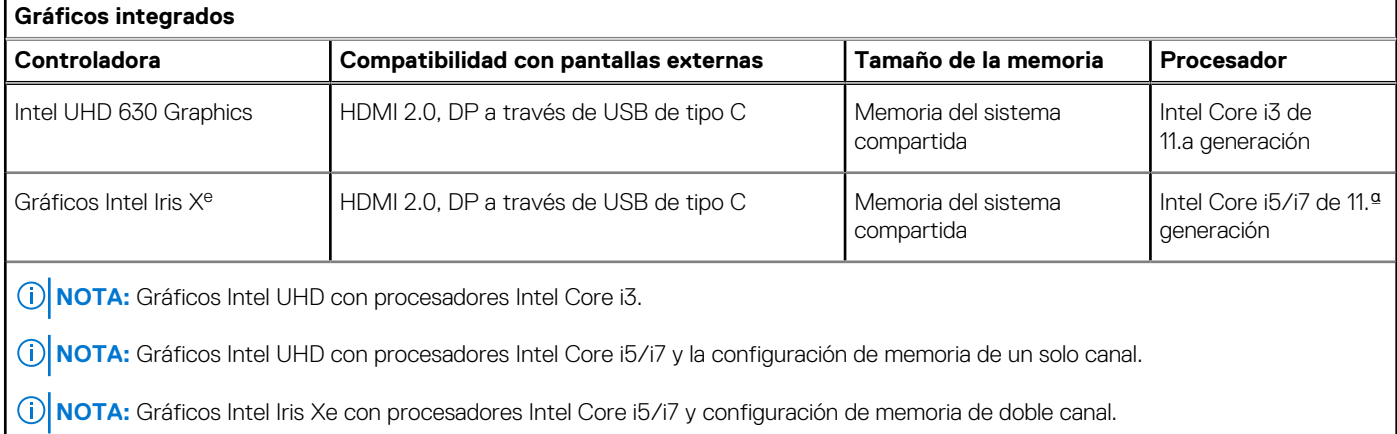

### **Entorno de almacenamiento y funcionamiento**

**Nivel de contaminación transmitido por el aire:** G1 según se define en ISA-S71.04-1985

#### <span id="page-25-0"></span>**Tabla 25. Entorno del equipo**

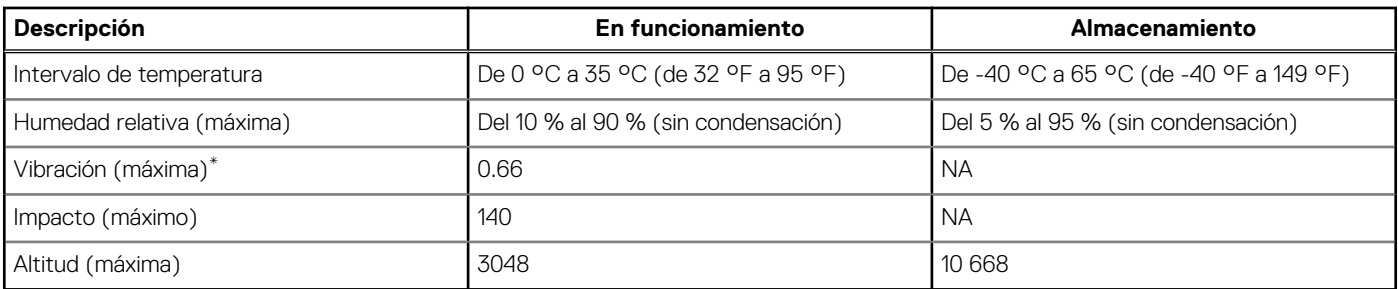

\* Medido utilizando un espectro de vibración aleatoria que simula el entorno del usuario.

† Medido utilizando un pulso de media onda sinusoidal durante 2 ms cuando el disco duro está en uso.

## **Sensor y control**

#### **Tabla 26. Sensor y control**

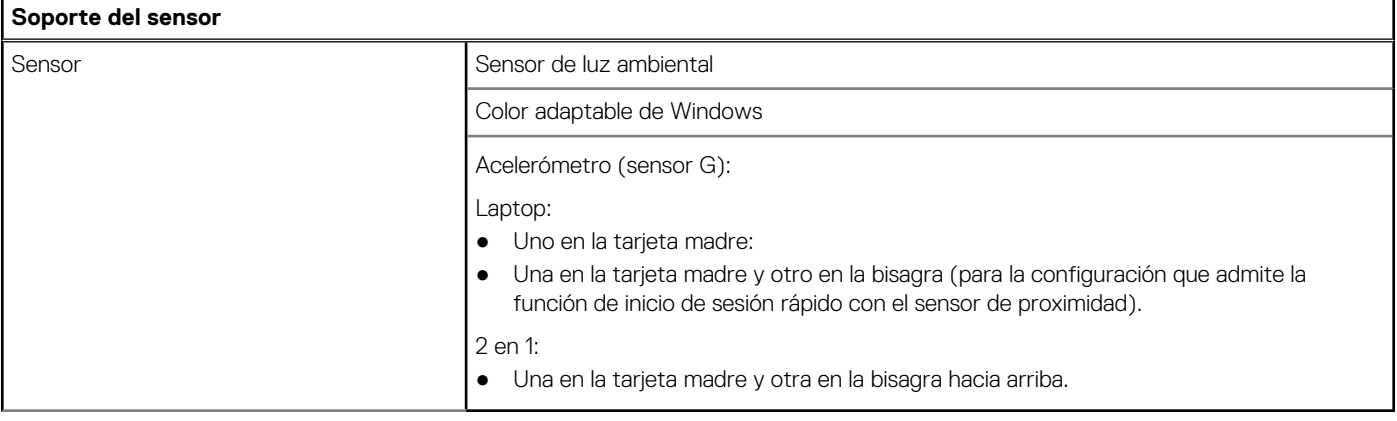

# **Pantalla de luz azul tenue de Dell**

#### <span id="page-26-0"></span>**AVISO: La exposición prolongada a la luz azul de la pantalla puede dar lugar a efectos a largo plazo, como tensión, fatiga o deterioro de la visión.**

La luz azul es un color en el espectro que tiene una longitud de onda breve y alta energía. La exposición prolongada a la luz azul, en particular de fuentes digitales, puede afectar los patrones de sueño y causar efectos a largo plazo, como tensión, fatiga o deterioro de la visión.

La pantalla de esta computadora está diseñada para minimizar la luz azul y cumple con los requisitos de TÜV Rheinland para pantallas de luz azul baja.

El modo de luz azul baja está activado de fábrica, por lo que no es necesario realizar ninguna configuración adicional.

Para reducir el riesgo de deterioro de la visión, también se recomienda lo siguiente:

- Coloque la pantalla en una posición de visualización cómoda, a entre 20 y 28 pulgadas (50 y 70 cm) de distancia de los ojos.
- Parpadee con frecuencia para humedecer los ojos, moje sus ojos con agua o utilice gotas oculares adecuadas.
- Quite la vista de la pantalla y mire un objeto a una distancia de al menos 609,60 cm (20 pies) durante, al menos, 20 segundos en cada descanso.
- Tómese un descanso extendido durante 20 minutos, cada dos horas.

# **Accesos directos del teclado**

<span id="page-27-0"></span>**(i)** NOTA: Los caracteres del teclado pueden variar dependiendo de la configuración del idioma del teclado. Las teclas de acceso directo siguen siendo las mismas en todas las configuraciones de idiomas.

Algunas teclas del teclado tienen dos símbolos. Estas teclas se pueden utilizar para escribir caracteres alternativos o para realizar funciones secundarias. El símbolo que aparece en la parte inferior de la tecla se refiere al carácter que se escribe cuando la presiona. Si presiona Shift y la tecla, se escribe el símbolo que se muestra en la parte superior de la tecla. Por ejemplo, si presiona **2**, se escribe **2**; si presiona **Mayús** + **2**, se escribe **@**.

Las teclas F1-F12 en la fila superior del teclado son teclas de función para control multimedia, como se indica en el icono de la parte inferior de la tecla. Presione la tecla de función para invocar la tarea representada por el icono. Por ejemplo, presionar F1 desactiva el audio (consulte la tabla que aparece a continuación).

Sin embargo, si las teclas de función F1-F12 son necesarias para aplicaciones de software específicas, la funcionalidad de multimedia se puede deshabilitar presionando **Fn** + **Esc**. Posteriormente, el control de multimedia se puede invocar presionando **Fn** y la tecla de función correspondiente. Por ejemplo, silenciar el sonido presionando **Fn** + **F1**.

**NOTA:** También puede definir el comportamiento principal de las teclas de función (F1–F12) cambiando el **Comportamiento de teclas de función** en el programa de configuración del BIOS.

#### **Tecla de función Tecla redefinida (para control multimedia) Comportamiento** √∏  $\mathbb{C}$   $\times$  $fn$ ╋ Silenciar el audio  $F'$  $F<sub>1</sub>$ Cl) Cl) fn ╈ Disminuir el volumen  $F<sub>2</sub>$  $F<sub>2</sub>$  $\Box$  $\leq$   $\leq$ fn ╋ Aumentar el volumen F3 F3  $D$  $\triangleright$ ll fn ᆂ Reproducir/Pausar  $FA$  $FA$ Alternar retroiluminación del teclado (opcional)  $\overline{\phantom{a}}$ fn **NOTA:** Los teclados no  $F<sub>5</sub>$ ER retroiluminados tienen la tecla de función F5 sin el icono de retroiluminación  $^\copyright$ v no son compatibles con la función de alternar entre retroiluminaciones del teclado. <u>-oʻ</u> <u>-oʻ</u>  $fn$  $\ddot{}$ Disminuir el brillo F<sub>6</sub> F<sub>6</sub>

#### **Tabla 27. Lista de accesos directos del teclado**

#### **Tabla 27. Lista de accesos directos del teclado (continuación)**

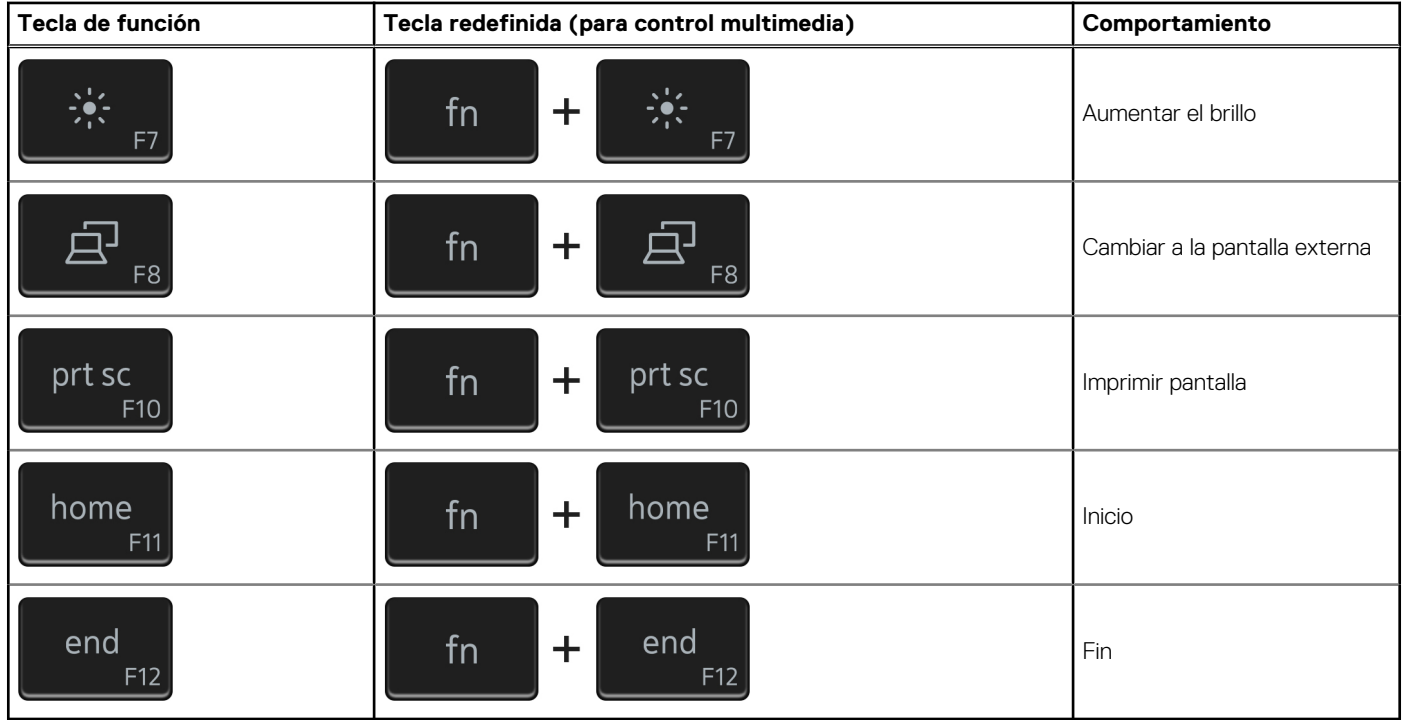

La tecla **Fn** también se utiliza con teclas seleccionadas en el teclado para invocar otras funciones secundarias.

#### **Tabla 28. Lista de accesos directos del teclado**

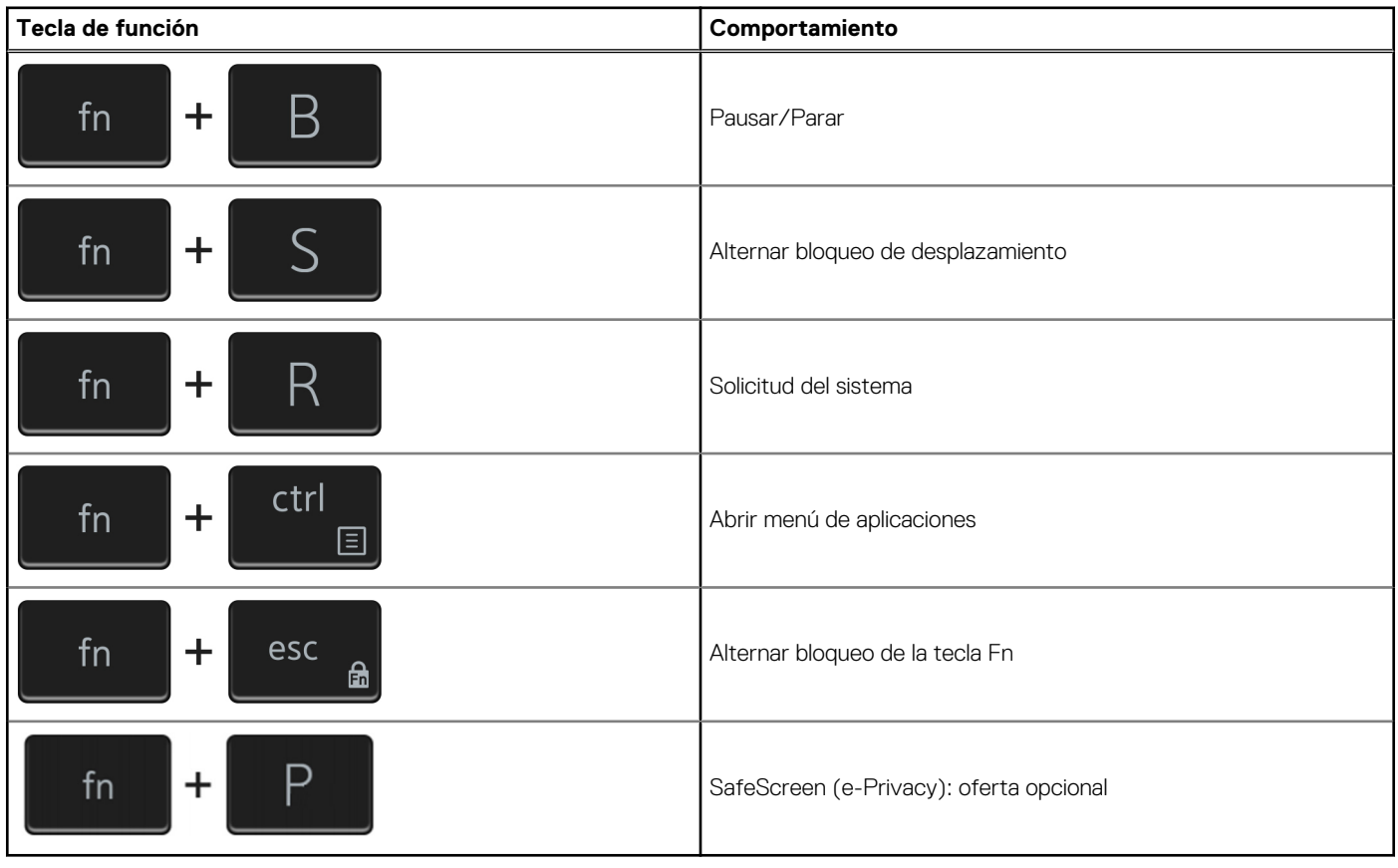

# <span id="page-29-0"></span>**Obtención de ayuda y contacto con Dell**

### Recursos de autoayuda

Puede obtener información y ayuda sobre los productos y servicios de Dell mediante el uso de estos recursos de autoayuda en línea:

#### **Tabla 29. Recursos de autoayuda**

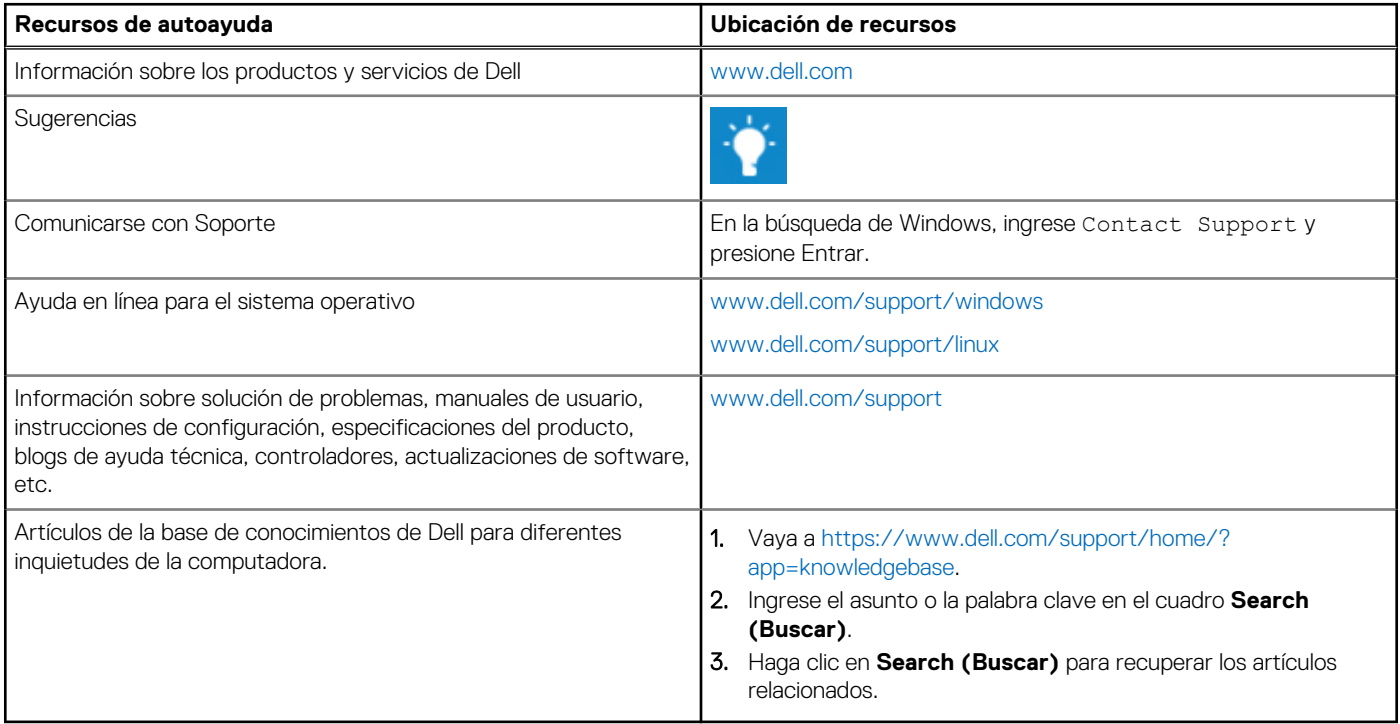

### Cómo ponerse en contacto con Dell

Para ponerse en contacto con Dell para tratar cuestiones relacionadas con las ventas, el soporte técnico o el servicio al cliente, consulte [www.dell.com/contactdell](https://www.dell.com/contactdell).

(i) NOTA: Puesto que la disponibilidad varía en función del país y del producto, es posible que no pueda disponer de algunos servicios en su área.

**NOTA:** Si no dispone de una conexión a Internet activa, puede encontrar información de contacto en la factura de compra, en el albarán o en el catálogo de productos de Dell.